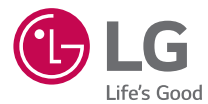

# ESPAÑOL

# Guía del usuario

# LG-D722P

MFL69405901 (1.0) www.lg.com

# L<sub>D</sub>LG Guía del usuario

- Las visualizaciones e ilustraciones de la pantalla pueden ser diferentes a las que ve en el teléfono real.
- Es posible que parte del contenido de esta guía no se aplique al teléfono, en función del software o del proveedor de servicios. Toda la información de este documento está sujeta a cambios sin previo aviso.
- Este teléfono no es adecuado para personas con alguna discapacidad visual, ya que cuenta con un teclado en pantalla táctil.
- Copyright ©2015 LG Electronics, Inc. Todos los derechos reservados. LG y el logotipo de LG son marcas registradas de LG Group y sus entidades relacionadas. Todas las demás marcas son propiedad de sus respectivos titulares.
- Google™, Google Maps<sup>™</sup>, Gmail™, YouTube™, Hangouts™ y Play Store™ son marcas registradas de Google, Inc.

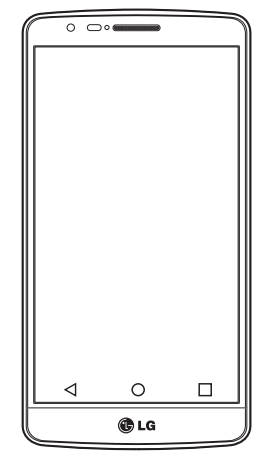

ESPAÑOL

# Tabla de contenido

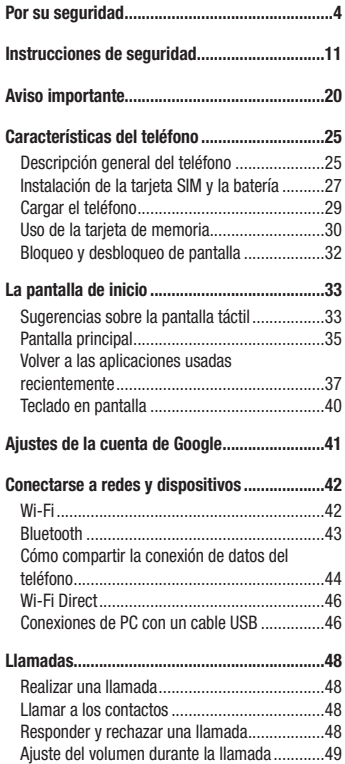

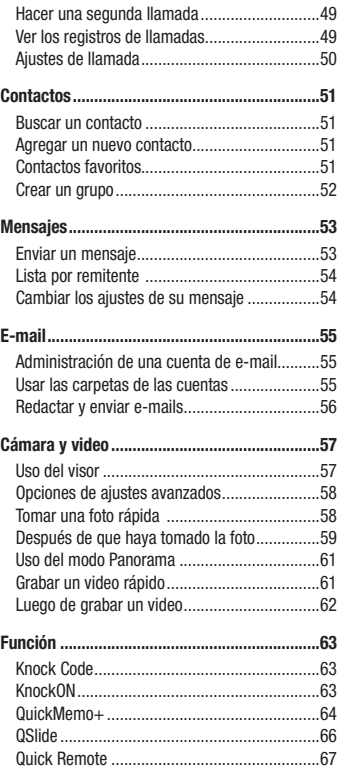

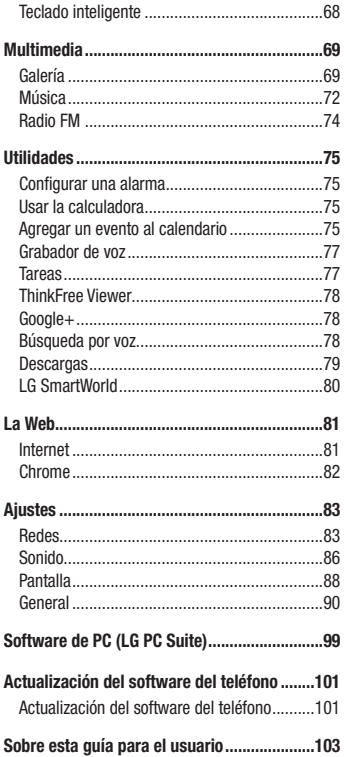

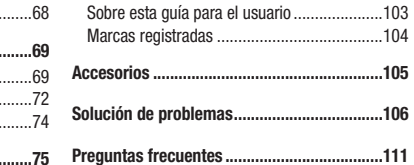

# <span id="page-5-0"></span>Por su seguridad

### Información importante

Esta guía del usuario contiene información importante sobre el uso y funcionamiento de este teléfono. Lea toda la información con detenimiento para lograr un desempeño óptimo y para evitar cualquier daño o uso incorrecto del teléfono. Cualquier cambio o modificación no expresamente aprobados en esta guía del usuario podría anular la garantía de este equipo.

## Antes de comenzar

#### Indicaciones de seguridad

¡ADVERTENCIA!: Para reducir la posibilidad de sufrir descargas eléctricas, no exponga el producto a áreas de mucha humedad, como el baño o una piscina.

Mantenga el teléfono lejos del calor. Nunca almacene el teléfono en un entorno donde pueda quedar expuesto a temperaturas bajo 0 °C o sobre 40 °C como en exteriores durante tormentas de nieve o dentro del auto en días calurosos. La exposición al frío o calor excesivos causará mal funcionamiento, daños y posiblemente fallas permanentes. Sea cuidadoso al usar su teléfono cerca de otros dispositivos electrónicos. Las emisiones de radiofrecuencia de los teléfonos móviles pueden afectar los equipos electrónicos cercanos que no estén adecuadamente blindados. Debe consultar con los fabricantes de cualquier dispositivo médico personal, como sería el caso de marcapasos o audífonos para determinar si son susceptibles de recibir interferencia del teléfono móvil.

Apague el teléfono cuando esté en instalaciones médicas o gasolineras. Nunca coloque el teléfono en un microondas, ya que esto haría estallar la batería.

Importante: Antes de usar el teléfono, lea la INFORMACIÓN DE SEGURIDAD DE LA ASOCIACIÓN DE LA INDUSTRIA DE LAS TELECOMUNICACIONES (TIA, por sus siglas en inglés).

### Información de seguridad

Lea estas sencillas instrucciones. Romper las reglas puede ser ilegal o peligroso. Esta guía del usuario ofrece información detallada adicional.

- No use nunca una batería no aprobada que pueda dañar el teléfono o la batería, o incluso causar que estalle.
- Nunca coloque el teléfono dentro de un horno microondas porque la batería estallará.
- No deseche la batería cerca del fuego o con materiales peligrosos o inflamables.
- Asegúrese de que la batería no entre en contacto con elementos punzantes, como los dientes o las garras de un animal. Podría causar un incendio.
- Almacene la batería en un sitio alejado del alcance de los niños.
- Tenga cuidado para que los niños no traguen partes del teléfono, como los conectores de goma (como un auricular, las partes que se conectan al teléfono, etc.). Esto podría causar asfixia o ahogo.
- Desconecte el conector y el cargador del tomacorriente cuando el teléfono indique que la batería está completamente cargada, porque puede provocar descargas eléctricas o incendios.
- Cuando se encuentre en el auto, no deje el teléfono ni instale un manos libres cerca de una bolsa de aire. Si el equipo inalámbrico está mal instalado, puede resultar gravemente lesionado al activarse la bolsa de aire.
- No use el teléfono móvil mientras conduce.
- No use el teléfono en áreas donde esté prohibido hacerlo. (Por ejemplo: en aviones).
- No exponga el cargador de baterías o el adaptador a la luz directa del sol, ni lo utilice en sitios con elevada humedad, como, por ejemplo, el baño.
- Nunca almacene el teléfono a temperaturas inferiores a -20 °C o superiores a 50 °C

# Por su seguridad

- No use sustancias químicas fuertes (como alcohol, benceno, solventes, etc.) o detergentes para limpiar el teléfono. Podría causar un incendio.
- No deje caer el teléfono, ni lo golpee o agite fuertemente. Tales acciones pueden dañar las tarjetas de circuitos internas del teléfono.
- No use el teléfono en áreas altamente explosivas, ya que puede generar chispas.
- No dañe el cable de alimentación doblándolo, retorciéndolo, tirándolo o calentándolo. No use el conector si está suelto, ya que esto puede ocasionar incendios o descargas eléctricas.
- No manipule el teléfono con las manos húmedas cuando se esté cargando. Esto puede provocar descargas eléctricas o dañar gravemente el teléfono.
- No desarme el teléfono.
- No haga ni conteste llamadas mientras esté cargando el teléfono, ya que puede causar un cortocircuito, descarga eléctrica o incendio.
- Solo use las baterías y los cargadores provistos por LG. Esta garantía no se aplica a los productos proporcionados por otros proveedores.
- Solo personal autorizado debe darle servicio al teléfono y sus accesorios. La instalación o servicio no autorizados pueden ocasionar accidentes y en consecuencia invalidar la garantía.
- No sostenga la antena ni permita que entre en contacto con su cuerpo durante las llamadas.
- Las llamadas de emergencia solo pueden hacerse dentro de un área de servicio. Para hacer una llamada de emergencia, asegúrese de estar dentro de un área de servicio y que el teléfono esté encendido.
- Use con precaución los accesorios como los auriculares o audífonos, asegurando que los cables están conectados correctamente y que no toquen la antena innecesariamente.

# Información de la FCC sobre la exposición a las radiofrecuencias

A **ADVERTENCIA!:** Lea esta información antes de hacer funcionar el teléfono.

En agosto de 1996, la Comisión Federal de Comunicaciones (FCC) de los Estados Unidos, con su acción en el informe y orden FCC 96-326, adoptó una norma de seguridad actualizada para la exposición humana a la energía electromagnética de radiofrecuencias (RF) que emiten los transmisores regulados por la FCC. Esos lineamientos son coherentes con la norma de seguridad establecida previamente por las normas tanto de los EE.UU. como internacionales.

El valor más elevado de la SAR para este modelo probado por la FCC para su uso cerca del oído es de 0.72W/kg, y cuando se lo usa sobre el cuerpo es de 1.09W/kg. El diseño de este teléfono cumple con los lineamientos de la FCC y las normas internacionales.

## Precaución

Use solo la antena suministrada. El uso de antenas no autorizadas o modificaciones no autorizadas puede afectar la calidad de la llamada telefónica, dañar al teléfono, anular su garantía o dar como resultado una violación de los reglamentos de la FCC. No utilice el teléfono con una antena dañada.

Una antena dañada en contacto con la piel puede producir quemaduras. Comuníquese con su distribuidor local para obtener un reemplazo de antena.

# Efectos en el cuerpo

Este dispositivo fue probado para el funcionamiento típico de uso en el cuerpo,

## Por su seguridad

manteniendo una distancia de 1 cm (0,39 pulgadas) entre el cuerpo del usuario y la parte posterior del teléfono. Para cumplir con los requisitos de exposición a RF de los estándares de la FCC, debe mantenerse una distancia mínima de 1 cm (0,39 pulgadas) entre el cuerpo del usuario y la parte posterior del teléfono.

No deben utilizarse clips para cinturón, fundas y accesorios similares que tengan componentes metálicos.

Es posible que los accesorios que se usen cerca del cuerpo, sin mantener una distancia de 1 cm (0,39 pulgadas) entre el cuerpo del usuario y la parte posterior del teléfono y que no hayan sido probados para el funcionamiento típico de uso en el cuerpo, no cumplan con los límites de exposición a RF de la FCC y deben evitarse.

#### Antena externa montada sobre el vehículo (opcional, en caso de estar disponible)

Debe mantener una distancia mínima de 20 cm (8 pulgadas) entre el usuario o transeúnte y la antena externa montada sobre el vehículo para cumplir con los requisitos de exposición a RF de la FCC.

Para obtener más información sobre la exposición a RF, visite el sitio web de la FCC en www.fcc.gov

## Cumplimiento de clase B según el artículo 15 de la FCC

Este dispositivo y sus accesorios cumplen con el artículo 15 de los reglamentos de la FCC.

El funcionamiento está sujeto a las siguientes condiciones:

- (1) Este dispositivo y sus accesorios no pueden causar interferencia dañina.
- (2) Este dispositivo y sus accesorios deben aceptar cualquier interferencia que reciban, incluida la que provoque un funcionamiento no deseado.

# Precauciones para la batería

- No la desarme.
- No le provoque un cortocircuito.
- No la exponga a altas temperaturas, sobre 60 °C (140 °F).
- No la incinere.

# Desecho de la batería

- Deseche la batería correctamente o llévela a su proveedor de servicios inalámbricos para que sea reciclada.
- No deseche la batería cerca del fuego o con materiales peligrosos o inflamables.

# Precauciones para el adaptador (cargador)

- El uso del cargador de batería incorrecto podría dañar su teléfono y anular la garantía.
- El adaptador o cargador de baterías esta diseñado solo para el uso en interiores.
- No exponga el cargador de baterías o el adaptador a la luz directa del sol, ni lo utilice en sitios con elevada humedad, como, por ejemplo, el baño.

## Precauciones con la batería

- No desarme, abra, aplaste, doble, deforme, perfore ni ralle la batería.
- No modifique ni vuelva a armar la batería, no intente introducirle objetos extraños, no la sumerja ni exponga al agua u otros líquidos, no la exponga al fuego, explosión u otro peligro.
- Solo use la batería para el sistema especificado.
- Solo use la batería con un sistema de carga que haya sido certificado con el sistema en función de este estándar. El uso de una batería o un cargador no calificado puede

presentar peligro de incendio, explosión, derrame u otro riesgo.

- No le provoque un cortocircuito a la batería ni permita que objetos metálicos conductores entren en contacto con las terminales de la batería.
- Solo reemplace la batería con otra que haya sido certificada con el sistema según este estándar, IEEE-Std-1725-200x. El uso de una batería no calificada puede presentar peligro de incendio, explosión, derrame u otro riesgo.
- Deseche de inmediato las baterías usadas conforme las regulaciones locales.
- Si los niños usan la batería, se les debe supervisar.
- Evite dejar caer el teléfono o la batería. Si el teléfono o la batería se cae, en especial en una superficie rígida, y el usuario sospecha que se han ocasionado daños, lleve el teléfono o la batería a un centro de servicio para revisión.
- El uso inadecuado de la batería puede resultar en un incendio, una explosión u otro peligro.
- El manual del usuario de los dispositivos host que utilizan un puerto USB como fuente de carga debe incluir una declaración en la que se mencione que el teléfono solo debe conectarse a productos que tienen el logotipo USB-IF o que completaron el programa de conformidad USB-IF.
- Una vez que el teléfono esté totalmente cargado, siempre desenchufe el cargador del tomacorriente para que el cargador no consuma energía de manera innecesaria.

## Evite daños en el oído

- Los daños en los oídos pueden ocurrir debido a la constante exposición a sonidos demasiado fuertes. Por lo tanto, recomendamos que no encienda o apague el teléfono cerca del oído. También recomendamos que la música y el nivel de volumen sean razonables.
- Si escucha música, asegúrese de que el nivel de volumen sea adecuado, de modo que esté consciente de lo que ocurre a su alrededor. Esto es particularmente importante cuando intenta cruzar una calle.

# <span id="page-12-0"></span>Información de seguridad de TIA

Se incluye información de seguridad completa sobre los teléfonos inalámbricos de TIA (Asociación de la Industria de las Telecomunicaciones).

Para obtener la certificación de la TIA, es obligatorio incluir en el manual del usuario el texto referente a marcapasos, audífonos y otros dispositivos médicos. Se recomienda el uso del lenguaje restante de la TIA cuando resulte pertinente.

# Exposición a las señales de radiofrecuencia

El teléfono inalámbrico manual portátil es un transmisor y receptor de radio de baja energía. Cuando está encendido, recibe y también envía señales de radiofrecuencia (RF).

En agosto de 1996, la Comisión Federal de Comunicaciones (FCC) de los EE. UU. adoptó lineamientos de exposición a RF con niveles de seguridad para teléfonos inalámbricos de mano. Esos lineamientos se corresponden con la norma de seguridad establecida previamente por los organismos de normas tanto de los EE. UU. como internacionales:

ANSI C95.1 (1992) \*

Informe NCRP 86 (1986)

ICNIRP (1996)

Estos estándares se basaron en evaluaciones amplias y periódicas de la literatura científica pertinente. Por ejemplo, más de 120 científicos, ingenieros y médicos de universidades, instituciones de salud gubernamentales y la industria analizaron el corpus de investigación disponible para desarrollar

el estándar ANSI (C95.1).

- \* Instituto de Estándares Nacionales de los EE. UU., Consejo Nacional para las Mediciones y la Protección Contra la Radiación, Comisión Internacional de Protección Contra la Radiación No Ionizante.
- El diseño de su teléfono cumple los lineamientos de la FCC (y las normas

# Instrucciones de seguridad

internacionales).

### Cuidado de la antena

Utilice solamente la antena incluida o una antena de reemplazo aprobada. Las antenas, modificaciones o accesorios no autorizados pueden dañar el teléfono y violar los reglamentos de la FCC.

#### Sugerencias para obtener un funcionamiento más eficiente

Para que su teléfono funcione con la máxima eficiencia:

• No toque la antena innecesariamente cuando esté usando el teléfono. El contacto con la antena afecta la calidad de la llamada y puede ocasionar que el teléfono funcione a un nivel de potencia mayor que el que necesitaría de otro modo.

#### Manejo

Compruebe las leyes y los reglamentos referidos al uso de teléfonos inalámbricos en las áreas donde maneja. Obedezca siempre estos reglamentos. Además, si usa el teléfono mientras maneja, asegúrese de lo siguiente:

- Preste toda su atención al manejo; manejar con seguridad es su primera responsabilidad.
- Use la operación de manos libres, si la tiene.
- Salga del camino y estaciónese antes de hacer o recibir una llamada si las condiciones de manejo así lo demandan.

## Dispositivos electrónicos

La mayoría del equipo electrónico moderno está blindado contra las señales de RF. Sin embargo, algunos equipos electrónicos pueden no estar blindados contra las señales de RF de su teléfono inalámbrico.

#### **Marcapasos**

La Asociación de fabricantes del sector de la salud recomienda mantener al menos quince (15) centímetros, o seis (6) pulgadas de distancia entre el teléfono inalámbrico portátil y el marcapasos, para evitar posibles interferencias entre ambos. Estos consejos son coherentes con las investigaciones independientes y las recomendaciones basadas en la investigación en tecnología inalámbrica. Las personas con marcapasos deben:

- Mantener SIEMPRE al teléfono al menos a quince centímetros (seis pulgadas) del marcapasos cuando el teléfono esté encendido.
- No deben llevar el teléfono en un bolsillo de la camisa.
- Deben usar el oído opuesto al marcapasos para reducir la posibilidad de interferencia.
- Si tiene cualquier motivo para sospechar que está ocurriendo una interferencia, apague el teléfono inmediatamente.

# Audífonos

Es posible que algunos teléfonos inalámbricos digitales interfieran con algunos audífonos. En caso de tal interferencia, recomendamos que se comunique con el proveedor de servicios.

#### Otros dispositivos médicos

Si usa cualquier otro dispositivo médico personal, consulte al fabricante de dicho dispositivo para

# Instrucciones de seguridad

saber si está adecuadamente blindado contra la energía de RF externa. Su médico puede ayudarlo a obtener esta información.

#### Centros de atención médica

Apague el teléfono cuando se encuentre en instalaciones de atención médica siempre que haya letreros que lo soliciten. Los hospitales o las instalaciones de atención médica pueden emplear equipos que podrían ser sensibles a la energía de RF externa.

#### Vehículos

Las señales de RF pueden afectar a los sistemas electrónicos mal instalados o blindados de manera inadecuada en los vehículos automotores. Compruebe con el fabricante o con su representante respecto de su vehículo. También debe consultar al fabricante si existe algún equipo que se le haya agregado a su vehículo.

#### Instalaciones con letreros

Apague el teléfono en cualquier instalación donde haya letreros que lo soliciten.

#### Aviones

Los reglamentos de la FCC prohíben el uso de teléfonos en el aire. Apague el teléfono antes de abordar un avión.

# Áreas de explosivos

Para evitar la interferencia con operaciones de cargas explosivas, apague el teléfono cuando esté en un "área de explosiones" o en áreas con letreros que indiquen:

"Apague las radios de dos vías". Obedezca todos los letreros e instrucciones.

#### Atmósfera potencialmente explosiva

Apague el teléfono cuando esté en un área con una atmósfera potencialmente explosiva y obedezca todos los letreros e instrucciones.

En esos lugares, las chispas podrían ocasionar una explosión o un incendio y, como consecuencia, lesiones o incluso la muerte.

Por lo general, las áreas con una atmósfera potencialmente explosiva están claramente marcadas, pero no siempre. Entre las áreas potencialmente peligrosas están las siguientes:

Áreas de abastecimiento de combustible (como las gasolineras), áreas bajo cubierta en embarcaciones, instalaciones para transferencia o almacenamiento de productos químicos, vehículos que usan gas de petróleo licuado (como propano o butano), áreas donde el aire contiene sustancias o partículas químicas (como granos, polvo o polvillos metálicos) y cualquier otra área donde normalmente se le indicaría que apague el motor del vehículo.

#### Para vehículos equipados con bolsas de aire

Las bolsas de aire se inflan con gran fuerza. No coloque objetos en el área que está sobre la bolsa de aire o donde se activa, incluidos los equipos inalámbricos, ya sean instalados o portátiles.

Pueden producirse lesiones graves si el equipo inalámbrico está mal instalado en el auto cuando se infla la bolsa de aire.

#### Información de seguridad

Lea y revise la siguiente información para usar el teléfono de manera segura y adecuada, y para evitar daños.

# Instrucciones de seguridad

Además, después de leer la guía del usuario, manténgala siempre en un lugar accesible.

## Seguridad del cargador, el adaptador y la batería

- El cargador y el adaptador están diseñados solo para ser usados en interiores.
- Deseche la batería correctamente o llévela a su proveedor de servicios inalámbricos para que sea reciclada.
- La batería no necesita estar totalmente descargada para cargarse.
- Use solo cargadores aprobados por LG y fabricados específicamente para el modelo del teléfono, ya que están diseñados para maximizar la vida útil de la batería.
- No la desarme ni le provoque un cortocircuito.
- Mantenga limpios los contactos metálicos de la batería.
- Reemplace la batería cuando ya no tenga un desempeño aceptable. La batería puede recargarse varios cientos de veces antes de necesitar ser reemplazada.
- Cargue la batería después de períodos prolongados sin usarla para maximizar su vida útil.
- La vida útil de la batería dependerá de los patrones de uso y las condiciones medioambientales.
- El uso intensivo de la luz de fondo, el navegador y la conectividad de datos en paquete afectan la vida útil de la batería y los tiempos de conversación y espera.
- La función de autoprotección interrumpe el funcionamiento del teléfono cuando se encuentra en un estado anormal. En este caso, extraiga la batería del teléfono, vuelva a instalarla y encienda el teléfono.

## Peligros de explosión, descargas eléctricas e incendio

• No coloque el teléfono en un lugar expuesto a exceso de polvo, y mantenga la distancia mínima necesaria entre el cable de alimentación y las fuentes de calor.

- Desenchufe el cable de alimentación antes de limpiar el teléfono y limpie el conector de alimentación siempre que esté sucio.
- Al usar el conector de alimentación, asegúrese de que esté conectado firmemente. De lo contrario, puede sobrecalentarse y provocar un incendio.
- Si se coloca el teléfono en un bolsillo o bolso sin cubrir el receptáculo (clavija del conector de alimentación), los artículos metálicos (como las monedas, clips o bolígrafos) pueden provocarle un cortocircuito. Siempre cubra el receptáculo cuando no se esté usando.
- No le provoque un cortocircuito a la batería. Los elementos metálicos como monedas, clips o bolígrafos en el bolsillo o bolso, al moverse, pueden causar un cortocircuito en las terminales + y – de la batería (las tiras de metal de la batería). El cortocircuito de las terminales podría dañar la batería y ocasionar una explosión.

# Aviso general

- Usar una batería dañada o introducirla en la boca puede causar graves lesiones.
- No coloque el teléfono en la proximidad de elementos con componentes magnéticos, como tarjetas de crédito, tarjetas telefónicas, libretas de banco o boletos de metro. El magnetismo del teléfono puede dañar los datos almacenados en la cinta magnética.
- Hablar por el teléfono durante un período de tiempo prolongado puede reducir la calidad de la llamada, debido al calor generado durante el uso.
- Cuando el teléfono no se use durante mucho tiempo, almacénelo en un lugar seguro con el cable de alimentación desconectado.
- Usar el teléfono cerca de un equipo receptor (como un televisor o radio) puede provocar interferencia.
- No use el teléfono si la antena está dañada. Si una antena dañada toca la piel, puede causar una ligera quemadura. Comuníquese con un Centro de servicio autorizado LG para que reemplacen la antena dañada.
- No sumerja el teléfono en agua. Si esto ocurre, apáguelo de inmediato y extraiga la

batería. Si el teléfono no funciona, llévelo a un Centro de servicio autorizado LG.

- La fuente de alimentación contiene elementos que pueden ser dañinos para la salud, si los componentes se manipulan directamente. Si esto ocurre, recomendamos lavarse las manos inmediatamente.
- No pinte el teléfono.
- Los datos guardados en el teléfono se pueden borrar al utilizarlo de manera incorrecta, al reparar el hardware o al actualizar el software. Realice una copia de respaldo de los números de teléfono importantes (también podrían borrarse los tonos, mensajes de texto o de voz, imágenes y videos). El fabricante no se hace responsable de los daños ocasionados por la pérdida de datos.
- Cuando esté en lugares públicos, puede establecer el tono en vibración para no molestar a otras personas.
- No encienda ni apague el teléfono cerca del oído.
- Las reparaciones cubiertas por la garantía, según lo considere LG, pueden incluir piezas de repuesto o paneles que sean nuevos o reacondicionados, siempre que cuenten con la misma funcionalidad que las piezas que se reemplazarán.

#### Declaración de seguridad láser

#### ¡PRECAUCIÓN!

Este producto utiliza un sistema láser. Para asegurar el uso adecuado de este producto, lea cuidadosamente este manual del propietario y consérvelo para futuras consultas. Si la unidad requiere manutención, contacte un centro de servicio autorizado.

Es posible que existan riesgos de una exposición a radiación peligrosa, si los controles y ajustes, o el rendimiento de los procedimientos, se utilizan de una manera diferente a la especificada en este documento.

Para evitar la exposición directa al rayo láser, no intente abrir el gabinete ni establecer contacto directo con el láser.

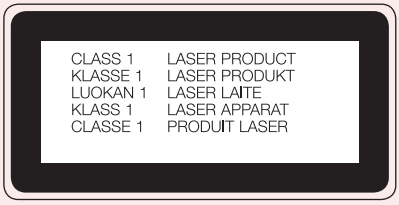

#### Temperatura ambiente

Utilice el teléfono a temperaturas entre 0 ºC y 40 ºC si es posible. La exposición de su teléfono a temperaturas extremadamente altas o bajas puede resultar en daños, o incluso explosiones.

# <span id="page-21-0"></span>Aviso importante

#### Por favor, lea esto antes de comenzar a usar su teléfono.

Antes de llevar el teléfono a reparación o llamar a un representante del servicio técnico, compruebe si alguno de los problemas que presenta el teléfono se describe en esta sección.

#### 1. Memoria del teléfono

Cuando hay menos de un 10% de espacio disponible en la memoria del teléfono, el teléfono no puede recibir nuevos mensajes. Deberá comprobar la memoria del teléfono y borrar algunos datos, como aplicaciones o mensajes, para contar con más espacio en la memoria.

#### Para desinstalar aplicaciones:

- 1 Toque  $\bigcap > \widehat{=}$  > pestaña Aplicaciones > Ajustes > pestaña General > Aplicaciones.
- 2 Cuando aparezcan todas las aplicaciones, desplácese y seleccione la aplicación que desee desinstalar.
- 3 Toque Desinstalar.

#### NOTA:

El espacio total que su dispositivo muestra puede no coincidir con la capacidad de memoria o almacenamiento informados en su envase o en la página web de LG. Esto obedece a que el Sistema Operativo Android y aplicaciones precargadas por su operadora consumen - como en todos los teléfonos celulares - parte de la memoria total informada y ciertos dispositivos no reflejan tal consumo en su pantalla.

# 2. Optimizar la vida útil de la batería

Puede prolongar la vida útil de la batería si apaga las funciones que no necesite ejecutar constantemente en segundo plano. Puede controlar la forma en que las aplicaciones y los recursos consumen la energía de la batería.

#### Extensión de la vida útil de la batería:

- Desactive las comunicaciones de radio cuando no las esté usando. Si no usa Wi-Fi, Bluetooth o GPS, desactívelos.
- Disminuya el brillo de la pantalla y fije un límite de tiempo de pantalla más corto.
- Desactive la sincronización automática de Gmail, Calendario, Contactos y otras aplicaciones.
- Algunas de las aplicaciones descargadas pueden reducir la energía de la batería.
- Al utilizar aplicaciones descargadas, verifique el nivel de carga de la batería.

#### Para comprobar el nivel de energía de la batería:

• Toque  $\bigcap$   $>$   $\text{Im }$  > pestaña Aplicaciones  $>$  Ajustes  $>$  pestaña General  $>$  Acerca del teléfono > Batería.

El estado (cargando o descargando) y el nivel (porcentaje cargado) de la batería aparecen en la parte superior de la pantalla.

#### Para monitorear y controlar cómo se está usando la energía de la batería:

• Toque  $\bigcap$   $>$   $\textcircled{\tiny{12}}$   $>$  pestaña Aplicaciones  $>$  Aiustes  $>$  pestaña General  $>$  Acerca del teléfono > Batería > Uso de la batería.

El tiempo de uso de la batería aparece en la pantalla. Le indica cuánto tiempo ha pasado desde la última vez que conectó el teléfono a una fuente de alimentación o, si está conectado, cuánto tiempo el teléfono estuvo por última vez utilizando la batería. La pantalla muestra las aplicaciones o los servicios que usan la energía de la batería, ordenados desde los que usan más a los que usan menos.

## Aviso importante

## 3. Antes de instalar una aplicación y un sistema operativo de código abierto

# A ADVERTENCIA

Si instala y usa un sistema operativo (SO) distinto al proporcionado por el fabricante podría provocar que el teléfono no funcione correctamente. Además, el teléfono ya no estará cubierto por la garantía.

# ADVERTENCIA

Para proteger el teléfono y los datos personales, solo descargue aplicaciones provenientes de fuentes de confianza, como Play Store™. Si existen aplicaciones mal instaladas en el teléfono, es posible que no funcione normalmente o que se produzca un error grave. Debe desinstalar esas aplicaciones y todos los datos y ajustes asociados del teléfono.

#### 4. Usar el patrón de desbloqueo

Configure un patrón de desbloqueo para proteger el teléfono. Toque  $\bigcap$   $>$   $\widehat{\mathbb{G}}$   $>$ pestaña Aplicaciones > Ajustes > pestaña Pantalla > Bloqueo de pantalla > Seleccionar bloqueo de pantalla > Patrón. Esto abre una pantalla que lo quiará para que dibuje un patrón de desbloqueo de pantalla. Debe crear un PIN de seguridad como medida de seguridad, en caso de que olvide su patrón de desbloqueo.

**Precaución:** Cree una cuenta Google antes de establecer un patrón de desbloqueo y recuerde el PIN de seguridad que haya ingresado mientras crea el patrón de bloqueo.

# A ADVERTENCIA

#### Precauciones que debe seguir al usar el patrón de bloqueo.

Es muy importante recordar el patrón de desbloqueo que configure. Si usa un patrón incorrecto 5 veces, no podrá acceder al teléfono. Tiene 5 oportunidades para ingresar el patrón de desbloqueo, el PIN o la contraseña. Si usa las 5 oportunidades, puede volver a intentarlo después de 30 segundos.

# Si no recuerda el patrón de desbloqueo, el PIN o la contraseña:

#### < Si olvidó el patrón de desbloqueo >

Si inició sesión en la cuenta Google en el teléfono pero ingresó un patrón incorrecto 5 veces, toque ¿Ha olvidado el patrón? en la parte inferior de la pantalla. Entonces, se le solicitará que inicie sesión con su cuenta Google o que ingrese su PIN de seguridad, el cual ingresó cuando creó el patrón de bloqueo.

Si no creó una cuenta Google en el teléfono o si olvidó el PIN de seguridad, llame al Servicio de Atención al Cliente para más información.

NOTA: Si no inició sesión en su cuenta Google y olvidó su patrón de desbloqueo, deberá ingresar su PIN de seguridad.

#### 5. Abrir y alternar aplicaciones

Es fácil realizar varias tareas con Android; puede mantener más de una aplicación en ejecución al mismo tiempo. No es necesario salir de una aplicación antes de abrir otra. Use y alterne entre varias aplicaciones abiertas. Android administra cada aplicación, deteniéndolas e iniciándolas según sea necesario, para garantizar que las aplicaciones inactivas no consuman recursos innecesariamente.

1 Toque la tecla Aplicaciones recientes  $\Box$ . Aparecerá una lista de aplicaciones recientemente utilizadas.

- 2 Toque la aplicación a la que desea acceder. Esta acción no detiene la ejecución de la aplicación anterior en el segundo plano del dispositivo. Asegúrese de tocar la tecla Volver  $\triangleleft$  para salir de una aplicación luego de usarla.
- Para quitar una aplicación de la lista de aplicaciones recientes, deslice la vista previa de la aplicación a la izquierda o a la derecha. Para borrar todas las aplicaciones, toque Borrar todo.
- 6. Transferir música, fotos y videos usando Dispositivo multimedia (MTP)
- 1 Toque  $\bigcap$   $>$   $\textcircled{\tiny{12}}$   $>$  pestaña Aplicaciones  $>$  Ajustes  $>$  pestaña General  $>$ Almacenamiento para revisar los medios de almacenamiento.
- 2 Conecte el teléfono a la PC con el cable USB.
- 3 Toque para más opciones USB, aparecerá la pantalla **Conexión USB PC**. seleccione la opción Dispositivo multimedia (MTP).
- 4 Abra la carpeta de memoria de la PC. Puede ver el contenido de almacenamiento masivo en su PC y transferir los archivos de la PC a la carpeta de memoria del dispositivo y viceversa.

#### 7. Sostener el teléfono en posición vertical

Sostenga el teléfono en posición vertical como lo haría con un teléfono normal. El dispositivo cuenta con una antena interna. Tenga cuidado de no rayar o dañar la parte posterior del teléfono, ya que eso podría afectar su rendimiento.

Mientras haga o reciba llamadas o mientras envíe o reciba datos, evite colocar la mano sobre la parte inferior del teléfono, donde se encuentra la antena. Esto podría afectar la calidad de la llamada.

# <span id="page-26-0"></span>Características del teléfono

## Descripción general del teléfono

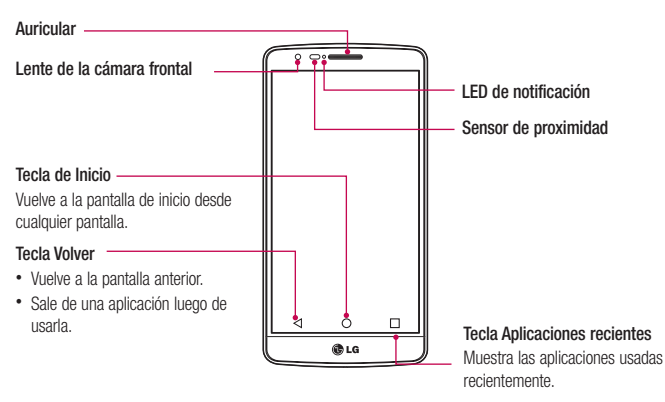

#### NOTA: Sensor de proximidad

Cuando reciba o realice llamadas, el sensor de proximidad apagará automáticamente la luz de fondo y bloqueará la pantalla táctil al detectar cuando el teléfono está cerca del oído. Esto aumenta la vida útil de la batería y evita que active accidentalmente la pantalla táctil durante las llamadas.

# **ADVERTENCIA**

Si coloca un objeto pesado sobre el teléfono o se sienta sobre él, se pueden dañar la pantalla LCD y las funciones de la pantalla táctil. No cubra el sensor de proximidad de la pantalla LCD con una película protectora. Eso puede hacer que el sensor funcione mal.

# Características del teléfono

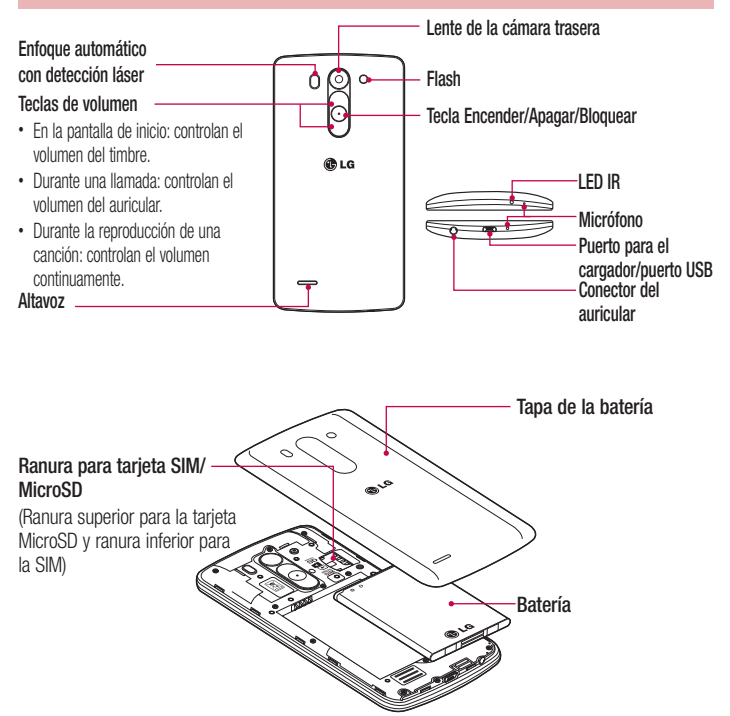

Sensor LDAF (Sensor de enfoque automático láser): Al detectar la distancia mediante el láser, cuando grabe con la lente de la cámara trasera, el sensor LDAF le permite enfocar a corta o larga distancia más rápido y con mayor precisión.

# <span id="page-28-0"></span>Instalación de la tarjeta SIM y la batería

Antes de comenzar a explorar su nuevo teléfono, deberá configurarlo. Para insertar la tarjeta SIM y la batería:

1 Para retirar la tapa posterior, sostenga el teléfono firmemente en una mano. Con la otra mano, retire la cubierta de la batería con el pulgar como se muestra en la imagen.

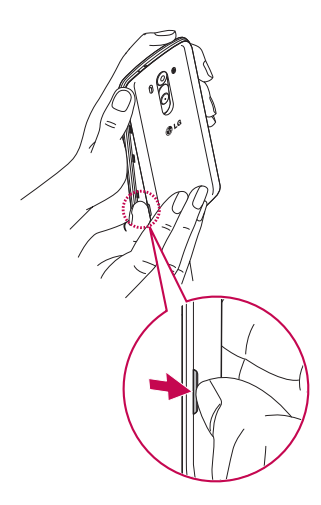

# Características del teléfono

2 Deslice la tarjeta SIM en la ranura correspondiente, como se muestra en la imagen. Asegúrese de que el área de contacto dorada de la tarieta quede hacia abajo. El teléfono solo soporta tarjetas micro-SIM.

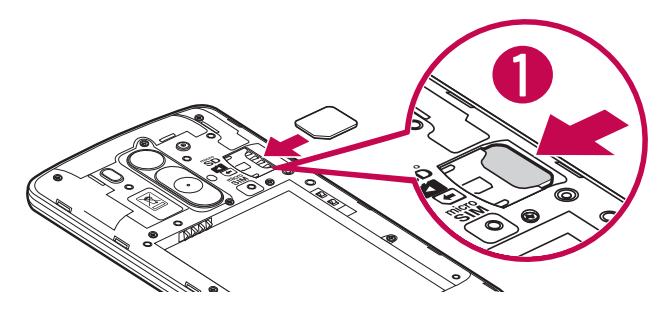

3 Inserte la batería en su lugar alineando los contactos dorados del teléfono y la batería (1) y presione la batería hacia abajo hasta escuchar un clic (2).

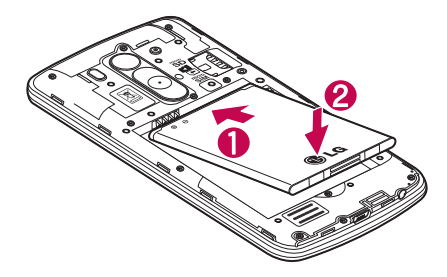

<span id="page-30-0"></span>4 Alinee la cubierta de la batería sobre el compartimiento de la batería (1) y presione hacia abajo hasta escuchar un clic (2).

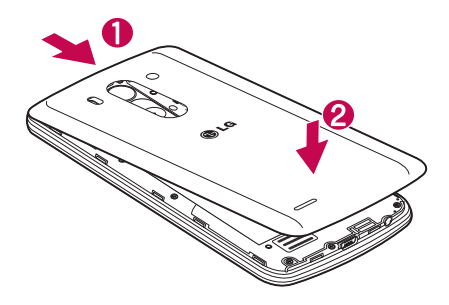

# Cargar el teléfono

Cargue la batería antes de usarla por primera vez. Use el cargador para cargar la batería. También puede usar una computadora para cargar el dispositivo, al conectarlo mediante un cable USB.

# A ADVERTENCIA

Use solo cargadores, baterías y cables aprobados por LG. Cuando utilice cargadores o cables no aprobados, puede causar un retraso en la carga de la batería o la aparición de un mensaje emergente referente a la demora del proceso de carga. Los cargadores o cables no aprobados también pueden provocar una explosión de la batería o daño al dispositivo, lo que no está cubierto por la garantía.

El conector del cargador se encuentra en la parte inferior del teléfono. Inserte el cargador y conéctelo a un tomacorriente.

# <span id="page-31-0"></span>Características del teléfono

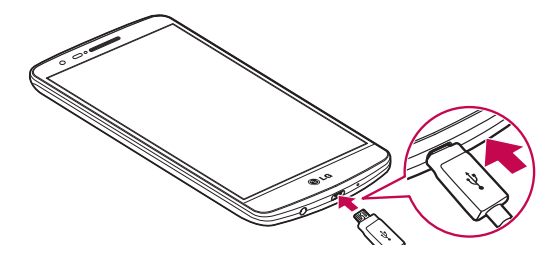

#### NOTA:

- La batería debe cargarse completamente antes de usar el teléfono por primera vez para prolongar su vida útil.
- No abra la tapa posterior mientras se carga el teléfono.

# Uso de la tarjeta de memoria

El teléfono permite el uso de tarjetas de memoria microSDTM o microSDHCTM. Estas tarjetas de memoria están especialmente diseñadas para teléfonos móviles y otros dispositivos muy pequeños, y son ideales para almacenar archivos multimedia como música, programas, videos y fotografías para usarlos en el teléfono.

#### Para insertar una tarieta de memoria:

Inserte la tarjeta de memoria en la ranura. Asegúrese de que el área de contacto dorada quede hacia abajo.

#### Para retirar la tarjeta de memoria de manera segura:

Toque  $\binom{m}{m}$  > pestaña Aplicaciones > Ajustes > pestaña General > Almacenamiento > Desactivar la MicroSD.

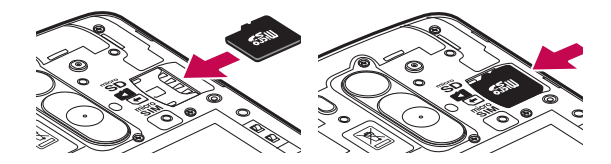

#### NOTA:

• Use únicamente tarjetas de memoria compatibles con el teléfono. Es posible que el uso de tarjetas de memoria incompatibles dañe la tarjeta y los datos que almacena, además de dañar el teléfono.

#### A ADVERTENCIA

No inserte ni quite la tarjeta de memoria con el teléfono ENCENDIDO. De lo contrario, podría dañar la tarjeta de memoria y su teléfono, y los datos almacenados en la tarjeta de memoria podrían alterarse.

#### Para formatear la tarieta de memoria:

Es posible que la tarjeta de memoria ya esté formateada. Si no lo está, debe formatearla antes de usarla.

NOTA: Se borrarán todos los archivos de la tarjeta de memoria cuando la formatee.

- 1 Toque  $\circ$  para abrir la lista de aplicaciones.
- 2 Desplace y toque Aiustes > pestaña General > Almacenamiento.
- 3 Toque Desactivar la MicroSD.
- 4 Toque Formatear la MicroSD > Formatear la MicroSD > Borrar todo.
- 5 Si fijó un patrón de bloqueo, ingréselo y luego seleccione **Borrar todo.**

# <span id="page-33-0"></span>Características del teléfono

NOTA: Si la tarjeta de memoria contiene archivos, la estructura de las carpetas puede ser diferente después de formatearla, ya que todos los archivos se habrán borrado.

#### Bloqueo y desbloqueo de pantalla

Si no usa el teléfono durante un tiempo, la pantalla se apaga y bloquea automáticamente. De esta forma, se evita que las teclas se toquen por accidente y se ahorra batería.

Cuando no utilice el teléfono, presione la **tecla Encender/Apagar/Bloquear**  $\odot$  para bloquearlo.

Si hay programas ejecutándose cuando bloquea la pantalla, es posible que sigan ejecutándose en modo Bloqueo. Se recomienda que salga de todos los programas antes de ingresar en el modo de bloqueo para evitar cargos innecesarios (como llamadas, acceso a la Web y comunicaciones de datos).

Para reactivar el teléfono, presione la tecla Encender/Apagar/Bloquear  $\odot$ , Aparecerá la pantalla de bloqueo. Toque y deslice la pantalla de bloqueo en cualquier dirección para desbloquear la pantalla de inicio. Se abrirá la última pantalla que vio.

# <span id="page-34-0"></span>La pantalla de inicio

## Sugerencias sobre la pantalla táctil

A continuación, se incluyen algunos consejos sobre cómo navegar por el teléfono. Tocar: un único toque con el dedo selecciona elementos, enlaces, accesos directos y letras del teclado en pantalla.

Tocar y mantener presionado: toque y mantenga presionado un elemento en la pantalla sin levantar el dedo hasta que ocurra una acción. Por ejemplo, para abrir las opciones disponibles de un contacto, toque y mantenga presionado el contacto en la Lista de contactos hasta que se abra el menú contextual.

Arrastrar: toque y mantenga presionado un elemento por un momento y, a continuación, sin levantar el dedo, muévalo por la pantalla hasta encontrar la ubicación de destino que desea usar. Puede arrastrar elementos en la Pantalla principal para reubicarlos.

Desplazar o deslizar: para desplazar o deslizar, mueva con rapidez el dedo por la superficie de la pantalla, sin detenerse cuando toca la pantalla por primera vez (de lo contrario, arrastrará el elemento en vez de desplazarlo o deslizarlo). Por ejemplo, puede deslizar la pantalla hacia arriba o abajo para desplazarse por una lista, o examinar a través de las diferentes pantallas principales al desplazarse de izquierda a derecha (y viceversa).

Tocar dos veces: toque dos veces para acercar una página web o un mapa. Por ejemplo, toque dos veces rápidamente una sección de una página web para ajustar esa sección de forma que se ajuste al ancho de la pantalla. También puede tocar dos veces para acercar y alejar mientras mira la imagen.

Zoom táctil: use el dedo índice y el pulgar y junte o separe los dedos para acercar o alejar la pantalla al utilizar el navegador o los Mapas, o para mirar fotografías.

Girar la pantalla: desde muchas aplicaciones y menús, la orientación de la pantalla se ajusta a la orientación física del dispositivo.

# La pantalla de inicio

#### NOTA:

- Para seleccionar un elemento, toque el centro del icono.
- No ejerza demasiada presión; la pantalla táctil es lo suficientemente sensible para detectar un toque suave, pero firme.
- Utilice la punta del dedo para tocar la opción deseada. Tenga cuidado de no tocar otras teclas.
## Pantalla principal

La pantalla principal es el punto de partida para muchas aplicaciones y funciones. y le permite añadir elementos como accesos directos a aplicaciones o widgets de Google para darle acceso instantáneo a la información y aplicaciones. Es la página predeterminada y accesible desde cualquier menú al tocar  $\bigcap$ 

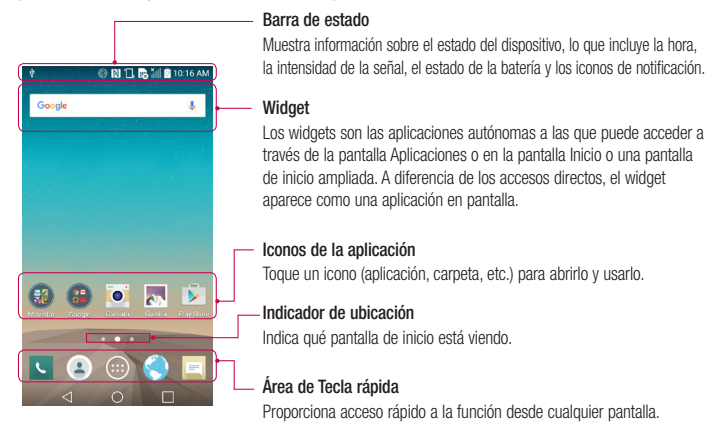

### Pantalla principal ampliada

El sistema operativo ofrece varios lienzos de pantalla principal para ofrecer más espacio para agregar iconos, widgets y más.

Deslice el dedo hacia la izquierda o derecha por la pantalla principal.

## La pantalla de inicio

#### Personalizar la pantalla de inicio

Puede personalizar la pantalla principal agregando aplicaciones, widgets o cambiando los fondos de pantalla.

#### Para agregar elementos a la pantalla principal

- 1 Toque y mantenga presionada la parte vacía de la pantalla principal.
- 2 En la parte inferior de la pantalla, aparecerán varios menús, seleccione el de su preferencia y escoja el elemento que desea agregar. El elemento aparecerá agregado en la pantalla de inicio.
- 3 Arrástrelo a la ubicación que desea y levante el dedo.

SUGERENCIA: Para agregar un icono de una aplicación a la pantalla principal desde el menú Aplicaciones, toque y mantenga presionada la aplicación que desea agregar.

#### Para borrar un elemento de la pantalla principal

► En la pantalla principal, mantenga presionado el ícono que desea borrar y arrástrelo a

#### Para agregar una aplicación como una Tecla rápida

► En el menú Aplicaciones o en la pantalla principal, mantenga presionado el ícono de una aplicación y arrástrelo al área de Tecla rápida.

#### Para borrar una aplicación del área de Tecla rápida

 $\blacktriangleright$  Mantenga presionada la tecla rápida que desea y arrástrela a  $\blacktriangleright$ .

NOTA: La tecla (...) Aplicaciones no se puede borrar.

#### Para personalizar los iconos de aplicaciones en la pantalla principal

- 1 Mantenga presionado el icono de la aplicación hasta que se libere de su posición actual. A continuación, colóquelo en la pantalla. El ícono de edición a aparecerá en la esquina superior derecha de la aplicación.
- 2 Vuelva a tocar la aplicación y seleccione el diseño y tamaño del icono que desea.
- -3 Toque OK para quardar los cambios.

## Volver a las aplicaciones usadas recientemente

- **1** Toque  $\Box$ . La pantalla mostrará una ventana emergente con iconos de las aplicaciones que ha utilizado recientemente.
- 2 Toque un icono para abrir la aplicación. O bien, toque  $\triangleleft$  para volver a la pantalla anterior.

## Panel de notificaciones

Las notificaciones le alertan sobre la llegada de nuevos mensajes, eventos del calendario y alarmas, así como también sobre eventos en curso, como cuando está en una llamada.

Cuando llega una notificación, su ícono aparece en la parte superior de la pantalla. Los iconos de notificaciones pendientes aparecen a la izquierda y los iconos del sistema como la conexión Wi-Fi o la carga de la batería, a la derecha.

NOTA: Las opciones disponibles pueden variar según la región o el proveedor de servicio.

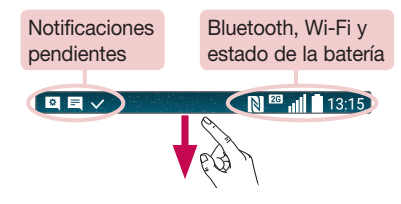

#### **ADVERTENCIA**

Si se encuentra fuera del área de servicio, podría hacer que su dispositivo consuma más energía de la batería.

## La pantalla de inicio

### Cómo abrir el panel de notificaciones

Desplácese hacia abajo desde la barra de estado para abrir el panel de notificaciones.

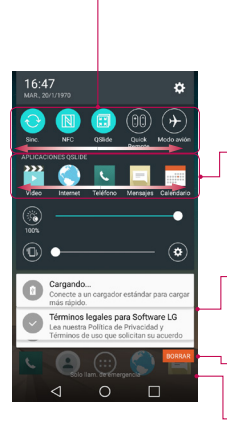

#### Ajustes rápidos

Use los Ajustes rápidos para alternar fácilmente los ajustes de función como Wi-Fi, límite de tiempo de la pantalla y más. Para abrir los Ajustes rápidos, desplace el dedo por la pantalla hacia abajo desde la barra de estado para abrir el panel de notificaciones y toque o desplace el dedo por la pantalla hacia su ajuste deseado. Toque  $\textcircled{\texttt{}}$  para borrar, agregar o reorganizar las teclas de Ajustes rápidos.

#### Aplicaciones QSlide

Toque una aplicación QSlide para abrir una ventana pequeña de la pantalla. Toque  $\textcircled{\textcircled{\textcirc}}$  para borrar, agregar o reorganizar las aplicaciones QSlide.

#### Notificaciones

Se muestran las notificaciones actuales, cada una con una breve descripción. Toque una notificación para verla.

Toque para borrar todas las notificaciones.

Para cerrar el panel de notificaciones, toque y arrastre la pestaña hacia la parte superior de la pantalla.

#### Íconos indicadores en la Barra de estado

Los íconos indicadores aparecen en la barra de estado en la parte superior de la pantalla, para informar sobre llamadas perdidas, nuevos mensajes, eventos del calendario, estado del dispositivo y más.

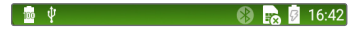

Los íconos que aparecen en la parte superior de la pantalla proporcionan información sobre el estado del dispositivo. Los íconos que aparecen en la tabla siguiente son algunos de los más comunes.

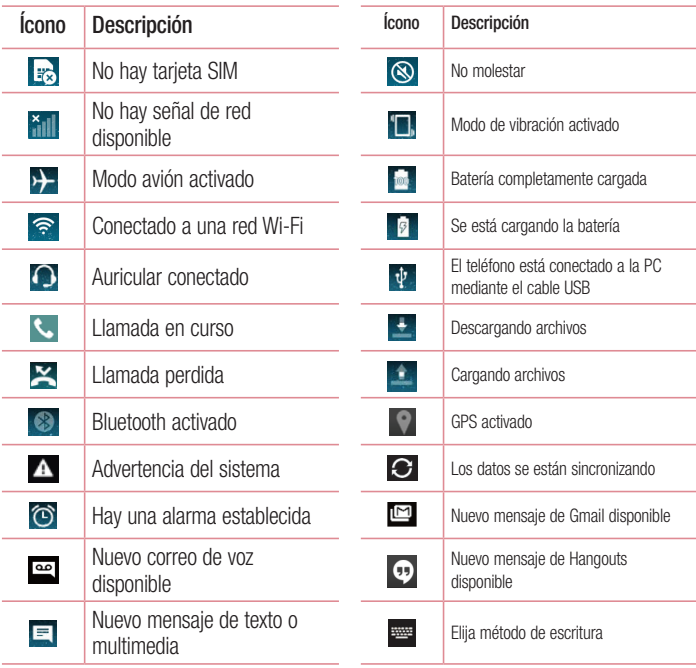

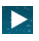

Se está reproduciendo una canción en este momento

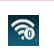

El punto de acceso móvil está activo.

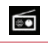

La radio FM está activada

NOTA: La ubicación de los íconos en la barra de estado puede variar según la función o el servicio.

## Teclado en pantalla

Puede escribir texto utilizando el teclado en pantalla. El teclado en pantalla aparece automáticamente en la pantalla cuando necesita ingresar texto. Para mostrar el teclado en forma manual, toque el campo de texto en donde desea ingresar texto.

#### Usar el teclado e ingresar texto

**Toque esta tecla una vez para poner en mavúscula la próxima letra que escriba.** 

Tóquela dos veces para que todas las letras se pongan en mayúscula.

Toque esta tecla para cambiar al teclado de números y símbolos.

 $\approx$  Toque para acceder a la configuración del teclado.

- Toque esta tecla para ingresar un espacio.
- **Toque para crear una nueva línea.**

Toque esta tecla para borrar el carácter anterior.

### Inserción de letras acentuadas

Podrá introducir caracteres especiales como "á", para ello toque y mantenga presionada la tecla "a" hasta que el tamaño de la tecla aumente y muestre los caracteres de los idiomas diferentes. A continuación, seleccione el carácter especial que desee.

# Ajustes de la cuenta de Google

La primera vez que enciende el teléfono, tiene la oportunidad de activar la red, acceder a su cuenta de Google y configurar cómo desea usar algunos de lo servicios de Google.

### Para configurar la cuenta de Google:

- Acceda a una Cuenta de Google desde la pantalla de configuración. O bien
- Toque  $\bigcap$   $>$   $\overline{\text{m}}$   $>$  pestaña **Aplicaciones**  $>$  seleccione una aplicación dentro de la carpeta Google, como Gmail y siga las instrucciones.

Una vez que haya configurado su cuenta de Google en su teléfono, el teléfono se sincronizará automáticamente con su cuenta web de Google.

Los contactos, mensajes de Gmail, eventos del calendario y otra información obtenida de estas aplicaciones y estos servicios en la web se sincronizan con el teléfono. (Esto dependerá de sus ajustes de sincronización.)

Después de iniciar sesión, puede usar Gmail™ y aprovechar los servicios de Google en el teléfono.

# Conectarse a redes y dispositivos

## Wi-Fi

Con Wi-Fi, puede utilizar el acceso a Internet de alta velocidad dentro de la cobertura del punto de acceso (AP) inalámbrico. Disfrute de la conexión inalámbrica a Internet por Wi-Fi sin cargos extras.

#### Conectarse a redes de Wi-Fi

Para usar Wi-Fi en el teléfono, necesita acceder al punto de acceso inalámbrico o "hotspot". Algunos puntos de acceso están abiertos y simplemente debe conectarse a ellos. Otros están ocultos o usan otras funciones de seguridad; por lo que debe configurar el teléfono para poder conectarse a ellos.

Desconecte la conexión Wi-Fi cuando no la esté utilizando para aumentar la duración de la batería.

NOTA: Si no está dentro de una zona Wi-Fi o el botón Wi-Fi aparece desactivado, es posible que la operadora móvil aplique cargos adicionales para el uso de datos móviles.

#### Activar Wi-Fi y conectarse a una red Wi-Fi

- 1 Toque  $\bigcap$   $>$   $\textcircled{\tiny{m}}$   $>$  pestaña Aplicaciones  $>$  Aiustes  $>$  pestaña Redes  $>$  Wi-Fi.
- 2 Active Wi-Fi y busque las redes Wi-Fi disponibles.
- 3 Se exhibirá una lista de redes Wi-Fi activas y dentro del alcance.
	- Las redes seguras se indican con un icono de bloqueo.
- 4 Toque una red para conectarse a ella.
	- Si la red está protegida, se le pedirá que ingrese una contraseña u otras credenciales. (Consulte con su administrador de red para obtener más detalles).
- 5 La barra de estado muestra iconos que indican el estado de Wi-Fi.

## Conectarse a redes y dispositivos

## Bluetooth

Puede usar Bluetooth para enviar datos ejecutando la aplicación correspondiente, pero no desde el menú de Bluetooth como en la mayoría de los teléfonos móviles.

#### NOTA:

- LG no se responsabiliza por la pérdida, la intercepción o el uso incorrecto de los datos enviados o recibidos a través de la función inalámbrica de Bluetooth.
- Siempre asegúrese de recibir y compartir datos con dispositivos que sean confiables y estén protegidos en forma adecuada. Si existen obstáculos entre los dispositivos, la distancia operativa puede reducirse.
- Algunos dispositivos, especialmente los que no han sido probados ni aprobados por Bluetooth SIG, pueden ser incompatibles con su dispositivo.

#### Activación de Bluetooth y vinculación del teléfono con un dispositivo Bluetooth

Debe vincular el dispositivo con otro dispositivo antes de conectarlo a este.

- 1 Toque  $\bigcap$   $>$   $\bigcirc$   $>$   $>$  pestaña Aplicaciones  $>$  Aiustes  $>$  pestaña Redes  $>$  aiuste Bluetooth en Encendido.
- 2 Toque el menú **Bluetooth**. Asegúrese que su teléfono esté visible y los dispositivos disponibles, luego toque Buscar dispositivos en la parte inferior de la pantalla.
- 3 Elija de la lista el dispositivo con el que desea vincularlo.

Una vez que se complete la vinculación, su dispositivo se conectará con el otro dispositivo.

NOTA: Algunos dispositivos, especialmente los auriculares o manos libres para autos, pueden tener un PIN de Bluetooth fijo, por ejemplo, 0000. Si el otro dispositivo tiene un PIN, se le pedirá que lo ingrese.

#### Envíe datos mediante la función inalámbrica Bluetooth

- 1 Seleccione un archivo o elemento, como un contacto, evento de calendario o archivo multimedia, de una aplicación adecuada o de **Descargas.**
- 2 Seleccione la opción para enviar datos a través de Bluetooth.

NOTA: El método para seleccionar una opción puede variar según el tipo de datos.

3 Busque un dispositivo habilitado con Bluetooth y cuando lo encuentre, vincule su dispositivo con él.

#### Recibir datos mediante la función inalámbrica Bluetooth

- 1 Toque  $\bigcap$   $>$   $\textcircled{\tiny{m}}$   $>$  pestaña Aplicaciones  $>$  Aiustes  $>$  pestaña Redes  $>$  aiuste Bluetooth en Encendido.
- 2 Toque el menú **Bluetooth** y marque la casilla de selección en la parte superior de la pantalla para que su teléfono sea visible para otros dispositivos.

NOTA: Para seleccionar la duración de tiempo que se podrá ver su dispositivo, toque  $\blacktriangleright$  **Tiempo visible.** 

3 Seleccione Aceptar para confirmar que desea recibir datos del dispositivo.

## Cómo compartir la conexión de datos del teléfono

El anclaje de USB y el punto de acceso Wi-Fi son excelentes funciones cuando no hay conexiones inalámbricas disponibles. Puede compartir la conexión de datos móviles del teléfono con una sola computadora a través de un cable USB (anclaje de USB). También puede compartir la conexión de datos del teléfono con más de un dispositivo en cualquier momento, convirtiendo el teléfono en un dispositivo con punto de acceso Wi-Fi.

Cuando el teléfono esté compartiendo la conexión de datos, aparecerá un icono en la barra de estado y una notificación en el panel de notificaciones.

Para obtener la información más reciente sobre el anclaje y los puntos de acceso Wi-Fi,

## Conectarse a redes y dispositivos

incluidos los sistemas operativos admitidos y otros detalles, visite http://www.android. com/tether.

#### Para compartir la conexión de datos del teléfono como punto de acceso Wi-Fi

- 1 Toque  $\bigcap$   $>$   $\widehat{\mathbb{G}}$  > pestaña Aplicaciones > Aiustes > pestaña Redes > Conexiones y Redes > toque el botón Punto de acceso Wi-Fi para activar.
- 2 Ingrese una contraseña y toque Guardar.

SUGERENCIA Si su computadora ejecuta Windows 7 o una distribución reciente de Linux (como Ubuntu), por lo general, no se necesita preparar su computadora para el anclaje a red. Sin embargo, si ejecuta una versión anterior de Windows u otro sistema operativo, es posible que deba preparar la computadora a fin de establecer una conexión de red mediante USB. Para obtener la información más reciente sobre los sistemas operativos compatibles con el anclaje de USB y cómo configurarlos, visite http://www.android.com/tether.

#### Para cambiarle el nombre a la zona con cobertura inalámbrica portátil o protegerla

Puede cambiar el nombre de la red Wi-Fi del teléfono (SSID) y protegerla.

- 1 Toque  $\bigcap$   $>$   $\bigcirc$   $>$  pestaña Aplicaciones  $>$  Aiustes  $>$  pestaña Redes  $>$ Conexiones y redes > Punto de acceso Wi-Fi.
- 2 Toque Configurar el Punto de acceso Wi-Fi.
	- Se abrirá el cuadro de diálogo Configure el Punto de acceso Wi-Fi.
	- Puede cambiar el Nombre Wi-Fi (SSID) que otros dispositivos verán cuando busquen redes Wi-Fi.
	- También puede tocar el menú **Seguridad** para configurar la red con seguridad de acceso protegido Wi-Fi 2 (WPA2) con una clave compartida (PSK).
	- Si toca la opción de seguridad WPA2 PSK, se agrega un campo de contraseña al cuadro de diálogo Configure el Punto de acceso Wi-Fi. Si ingresa una contraseña, deberá ingresar esa contraseña cuando se conecte a la zona con cobertura inalámbrica del teléfono mediante una computadora u otro dispositivo.

Puede escoger **Abierta** en el menú **Seguridad** para quitar la seguridad de la red Wi-Fi.

3 Toque Guardar.

ATENCIÓN: Si establece la opción de seguridad en Abierta, no podrá evitar el uso no autorizado de servicios en línea de otras personas y podrá incurrir en cargos adicionales. Para evitar el uso no autorizado, se recomienda que mantenga la opción de seguridad activada.

### Wi-Fi Direct

Wi-Fi Direct admite una conexión directa entre dispositivos habilitados para Wi-Fi sin un punto de acceso. Debido al alto uso de la batería de Wi-Fi Direct, se recomienda que conecte su teléfono a un tomacorriente mientras utiliza la función Wi-Fi Direct. Revise con anterioridad la red Wi-Fi y Wi-Fi Direct y asegúrese de que los usuarios estén conectados a la misma red.

### Conexiones de PC con un cable USB

Aprenda a conectar su dispositivo a una PC con un cable USB en modos de conexión **LISB.** 

#### Transferencia de música, fotos y videos en el modo MTP

- 1 Conecte el teléfono a una computadora usando un cable USB.
- 2 Ahora puede ver el contenido del almacenamiento masivo en la PC y transferir los archivos.

#### Sincronización con Windows Media Player

Asegúrese de que Windows Media Player esté instalado en la PC.

- 1 Use el cable USB para conectar el teléfono a una PC en la que Windows Media Player esté instalado.
- 2 Seleccione la opción Dispositivo multimedia (MTP). Una vez conectado, aparecerá una ventana emergente en la PC.
- 3 Abra Windows Media Player para sincronizar los archivos de música.
- 4 Edite o ingrese el nombre de su dispositivo en la ventana emergente (de ser necesario).
- 5 Seleccione y arrastre los archivos de música que desee a la lista de sincronización.
- 6 Comience la sincronización.
- Deben cumplirse los siguientes requisitos para sincronizar con Windows Media Player.

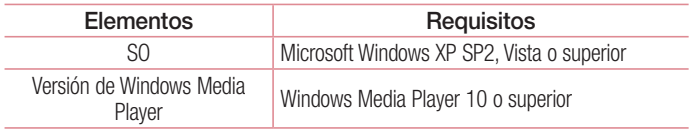

## Llamadas

### Realizar una llamada

- 1 Toque **c**o para abrir el teclado.
- 2 Ingrese el número con el teclado. Para borrar un dígito, toque  $\overline{\cdot}$ .
- **3** Toque **v.** para realizar una llamada.
- 4 Para finalizar una llamada, toque el icono **Finalizar**.

SUGERENCIA: Para ingresar "+" para realizar llamadas internacionales, mantenga presionada la tecla  $\overline{0+}$ .

### Llamar a los contactos

- 1 Toque la opción  $\bullet$  para abrir sus contactos.
- 2 Desplácese por la lista de contactos o toque **Buscar contactos** para ingresar las primeras letras del contacto al que desea llamar.
- 3 En la lista, toque  $\bigcirc$  que desea llamar.

### Responder y rechazar una llamada

Deslice el ícono  $\bullet$  en cualquier dirección para responder la llamada recibida. Deslice el ícono en cualquier dirección para rechazar una llamada recibida. Deslice el icono **Rechazar con mensaje** hacia cualquier dirección si desea enviar un mensaje.

#### SUGERENCIA: Rechazar con mensaje

Se puede enviar un mensaje rápidamente usando esta función. Es útil si necesita rechazar una llamada con un mensaje durante una reunión.

## Ajuste del volumen durante la llamada

Para ajustar el volumen de la llamada, utilice las teclas para subir y bajar el volumen ubicadas atrás del teléfono.

### Hacer una segunda llamada

- 1 Durante la primera llamada, toque  $\Box$  > Agregar llamada y marque el número. También puede acceder a la lista de números llamados recientemente tocando Registros, o puede buscar contactos tocando Contactos y seleccionando el contacto al que desee llamar.
- 2 Toque **c** para realizar la llamada.
- 3 Ambas llamadas se muestran en la pantalla de llamada. La primera llamada se bloquea y queda en espera.
- 4 Toque el número que aparece para alternar entre las llamadas. O bien, toque  $\triangle$ Unir llamadas para hacer una llamada de conferencia.
- 5 Para finalizar las llamadas activas, toque **Finalizar** o  $\bigcap$  v deslice la barra de notificaciones hacia abajo y seleccione el icono para TERMINAR.

NOTA: Se le cobrará cada llamada que realice.

### Ver los registros de llamadas

En la Pantalla principal, toque v elija la pestaña Registros. Vea una lista completa de todas las llamadas realizadas, recibidas o perdidas.

#### **SUGERENCIA**

- Toque cualquier entrada de registro de llamadas para ver la fecha, hora y duración de la llamada.
- Toque  $\blacksquare$ , luego toque **Borrar todo** para borrar todos los elementos registrados.

## Ajustes de llamada

Puede configurar las opciones de llamada del teléfono, como desvío de llamadas y otras funciones especiales ofrecidas por su proveedor.

- 1 En la pantalla principal, toque ...
- $2$  Toque  $\blacksquare$ .
- 3 Toque Ajustes de Llamada y elija las opciones que desee ajustar.

## **Contactos**

Puede agregar contactos al teléfono y sincronizarlos con los contactos de la cuenta de Google u otras cuentas que admitan la sincronización de contactos.

### Buscar un contacto

#### En la pantalla de inicio

- 1 Toque la opción **e** para abrir sus contactos.
- 2 Toque Buscar contactos e ingrese el nombre del contacto con el teclado.

### Agregar un nuevo contacto

- 1 Toque **J**, ingrese el número del nuevo contacto y luego toque **E**. Toque **Agregar a** Contactos > Nuevo contacto.
- 2 Si desea agregar una foto al nuevo contacto, toque el área de imágenes. Disponible solamente para contactos agregados al teléfono o cuenta Google. Elija entre Tomar una foto, Seleccionar desde la galería.
- **3** Seleccione el tipo de contacto tocando  $\sim$ .
- 4 Toque una categoría de información de contacto e ingrese los detalles acerca del contacto. Disponible solamente para contactos agregados al teléfono o cuenta Google.
- 5 Toque Guardar.

## Contactos favoritos

Puede clasificar contactos frecuentemente llamados como favoritos.

#### Agregar un contacto a los favoritos

- 1 Toque la opción  $\triangle$  para abrir sus contactos.
- 2 Toque un contacto para ver sus detalles. Disponible solamente para contactos agregados al teléfono o cuenta Google.
- 3 Toque la estrella que aparece a la derecha del nombre del contacto. La estrella se

pondrá amarilla.

#### Eliminar un contacto de la lista de favoritos

- 1 Toque la opción **e** para abrir sus contactos.
- 2 Toque Favoritos y elija un contacto para ver sus detalles. Disponible solamente para contactos agregados al teléfono o cuenta Google.
- 3 Toque la estrella amarilla que aparece a la derecha del nombre del contacto. La estrella cambiará de color y se eliminará el contacto de los favoritos.

## Crear un grupo

- 1 Toque la opción  $\Rightarrow$  para abrir sus contactos.
- 2 Toque Grupos y luego toque **...** Seleccione **Nuevo grupo.**
- 3 Ingrese un nombre para el nuevo grupo. También puede establecer un tono de timbre para el grupo recientemente creado.
- 4 Toque Guardar para quardar el grupo.

NOTA: Si borra un grupo, los contactos asignados a ese grupo no se perderán. Por el contrario, permanecerán en la lista de contactos.

## **Mensajes**

El teléfono combina SMS y MMS en un único menú intuitivo y fácil de usar.

ADVERTENCIA: Los mensajes de LG debe configurarse según la aplicación de SMS predeterminada. De lo contrario, algunas funciones de mensajes serán limitadas.

### Enviar un mensaje

- 1 Toque  $\equiv$  en la pantalla principal y toque  $\triangledown$  para abrir un mensaje en blanco.
- 2 Ingrese el nombre de un contacto o un número de contacto en el campo Para. Al ingresar el nombre del contacto, aparecerán los contactos coincidentes. Puede tocar un destinatario sugerido. Puede agregar más de un contacto.

NOTA: Se le cobrará un mensaje de texto por cada persona a la que le envíe el mensaje.

- 3 Toque el campo Ingresar mensaje y empiece a redactar el mensaje.
- 4 Toque **El** para abrir el menú Opciones. Escoja desde Mensaje rápido, Insertar emoticono, Envío programado, Agregar asunto y Descartar.

SUGERENCIA Puede tocar el icono  $\oslash$  para adjuntar al mensaje el archivo que desea compartir.

- 5 Toque **Enviar** para enviar el mensaje.
- 6 Las respuestas aparecerán en la pantalla. Al ver y enviar mensajes adicionales, se creará una cadena de mensajes.

# ADVERTENCIA:

- El límite de 160 caracteres puede variar de un país a otro según el idioma y la forma en que esté codificado el SMS.
- Si se agrega un archivo de imagen, video o audio a un mensaje SMS, se convertirá automáticamente en un mensaje MMS y se le cobrarán los cargos correspondientes.

### Lista por remitente

Los mensajes (SMS, MMS) intercambiados con otra persona pueden mostrarse en orden cronológico para que pueda ver con comodidad toda su conversación.

### Cambiar los ajustes de su mensaje

Su teléfono está preconfigurado para el envío de mensajes. Esto le permite enviar mensajes de inmediato. Puede cambiar los ajustes según sus preferencias.

• Toque el icono Mensajes en la pantalla principal, toque le v luego Ajustes.

# E-mail

Puede usar la aplicación E-mail para leer el e-mail de servicios como Gmail. La aplicación E-mail admite los siguientes tipos de cuentas: POP3, IMAP y Exchange. El proveedor de servicios o el administrador del sistema pueden proporcionarle los datos de configuración de las cuentas que necesita.

### Administración de una cuenta de e-mail

La primera vez que abra la aplicación de **E-mail**, se abrirá un asistente de configuración que lo guiará para configurar una cuenta de e-mail. Luego de la configuración inicial, E-mail muestra los contenidos de su buzón de entrada.

#### Para agregar una cuenta de e-mail:

• Toque  $\bigcap$   $>$   $\textcircled{\tiny{\textcircled{\tiny{\textcirc}}} }$   $>$  pestaña Aplicaciones  $>$  E-mail  $>$  toque  $\blacksquare$   $>$  Aiustes  $>$   $\textcircled{\tiny{\textcircled{\tiny{\textcirc}}} }$ Agregar cuenta.

Para cambiar la configuración de una cuenta de e-mail:

• Toque  $\bigcap > \widehat{m} >$  pestaña Aplicaciones  $>$  E-mail  $>$  toque  $\blacksquare >$  Aiustes  $>$  Aiustes generales.

Para borrar una cuenta de e-mail:

• Toque  $\bigcirc$  >  $\text{m}$  > pestaña Aplicaciones > E-mail > toque  $\blacksquare$  > Ajustes > toque  $\blacksquare$  > Remover cuenta > Seleccione la cuenta que desea borrar > Borrar > seleccione Sí.

### Usar las carpetas de las cuentas

Toque  $\bigcap > \overline{\text{(*)}} >$  pestaña Aplicaciones  $>$  E-mail  $>$  toque  $\blacksquare$  y seleccione Carpetas. Cada cuenta tiene las siguientes carpetas: Buzón de entrada, Buzón de salida, Enviados y Borradores. Según las funciones que admita el proveedor de servicios de la cuenta, puede contar con carpetas adicionales.

## Redactar y enviar e-mails

#### Para redactar y enviar un mensaje

- 1 Mientras está en la aplicación **E-mail**, toque  $\leq$
- 2 Ingrese una dirección para el destinatario del mensaje. Al escribir el texto, se sugieren direcciones que coinciden con los contactos. Separe las diversas direcciones con punto y coma.
- 3 Toque : y seleccione Agregar Cc/Cco y toque *o* para adjuntar archivos, si es necesario.
- 4 Escriba el texto del mensaje.
- 5 Toque **para enviar el mensaje de e-mail.**

SUGERENCIA: Cuando llega un nuevo mensaje de e-mail al Buzón de entrada, se le notificará con un sonido o una vibración.

## Cámara y video

Para abrir la aplicación **Cámara**, presione  $\bigcap$  >  $\text{m}$  > pestaña **Aplicaciones** >  $\bullet$ .

## Uso del visor

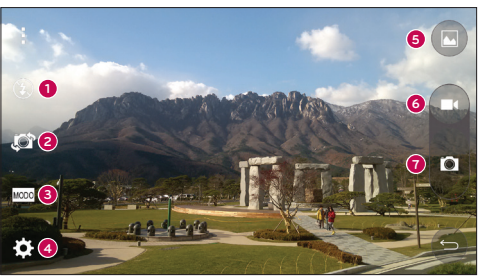

- **O** Flash: escoja entre Apagado **O** Encendido  $\overline{\mathcal{L}}$  o Automático  $\overline{\mathcal{L}}$ .
- Cambiar cámara: cambie entre el lente posterior y el lente frontal de la cámara.
- **6** Modo de disparo: elija entre Automático o Panorama.
- **Aiustes:** toque este icono para abrir el menú de ajustes.

Galería: toque esta opción para ver la última foto que tomó. Esta opción también

- $\Theta$  le permite acceder a la galería y ver las fotos guardadas desde el modo de cámara.
- **Grabar:** permite comenzar a grabar.
- **O** Capturar: permite tomar una foto.

NOTA: Por favor, verifique que el lente de la cámara esté limpio antes de tomar fotografías.

## Opciones de ajustes avanzados

En el visor, toque **con** para abrir las opciones avanzadas. Puede cambiar la configuración de la cámara si se desplaza por la lista.

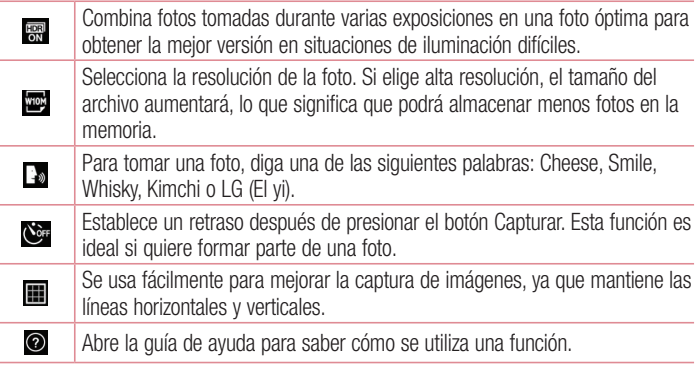

#### **SUGERENCIA**

El menú de configuración está superpuesto sobre el visor, así que cuando cambie el color de la foto o los elementos de calidad, verá una vista previa de la imagen cambiada detrás del menú Ajustes.

### Tomar una foto rápida

- 1 Abra la aplicación **Cámara** y dirija el lente hacia el objetivo que desea fotografiar.
- 2 Aparecerá un cuadro de enfoque en el centro de la pantalla del visor. También puede tocar en cualquier parte de la pantalla para enfocar ese punto.
- 3 Cuando el cuadro de enfoque se vuelva azul significará que la cámara ha enfocado

## Cámara y video

la persona o el objeto que desea fotografiar.

4 Toque **p** para tomar una foto.

### Después de que haya tomado la foto

Toque la miniatura de la imagen en la parte inferior de la pantalla de la cámara para ver la última foto que tomó.

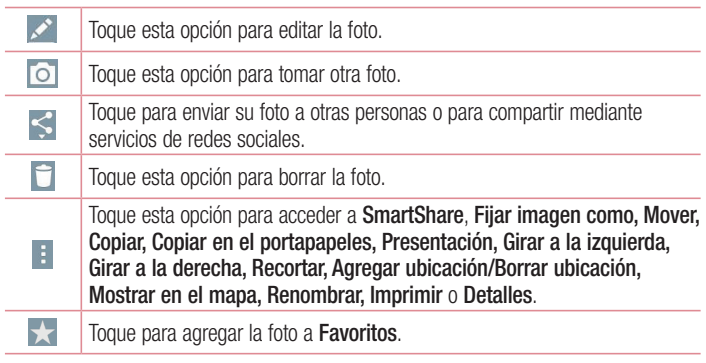

SUGERENCIA: Si tiene una cuenta de SNS configurada en el teléfono, podrá compartir su foto con la comunidad de SNS.

NOTA: Es posible que se apliquen cargos adicionales al descargar mensajes MMS mientras se encuentra en roaming.

#### Disparo por gestos

La función de **Disparo por gestos** le permite tomar una foto con la cámara frontal haciendo un gesto con su mano.

#### Para tomar una foto

Hay dos formas de usar esta función:

- Levante su mano, con la palma extendida, hasta que la cámara frontal la detecte y aparezca un recuadro en la pantalla. Luego cierre la mano para formar un puño y el temporizador se activará, lo que le dará tiempo para prepararse. - O bien
- Levante su mano, con el puño cerrado, hasta que la cámara frontal la detecte y aparezca un recuadro en la pantalla. Luego abra el puño para iniciar el temporizador y prepárese para la foto.

- O bien -

## Cámara y video

## Uso del modo Panorama

Permite tomar una foto a lo largo de una amplia superficie horizontal.

- 1 Abra la aplicación Cámara.
- $2 \mod 5$  Panorama.
- 3 Toque **p** para comenzar.
- 4 Mueva su teléfono lentamente hacia una dirección.
- 5 Ajuste el área de enfoque según la guía azul para tomar una foto.
- 6 Al finalizar, toque el botón **o** para detener.

## Grabar un video rápido

- 1 Abra la aplicación **Cámara**.
- 2 Con el teléfono en la mano, apunte el lente hacia el objetivo que desea capturar en el video.
- $3$  Toque  $\bigcirc$  una vez para comenzar a grabar.
- 4 Aparecerá una luz roja en la esquina superior izquierda del visor, junto con un temporizador que muestra la longitud del video.
- 5 Toque el botón **o** para detener la grabación.

#### **SUGERENCIA**

- Toque para capturar una imagen durante la grabación de un video.
- **0** Toque para pausar la grabación de un video.

## Luego de grabar un video

En el visor, toque la miniatura del video en la parte superior de la pantalla para ver el último video que grabó.

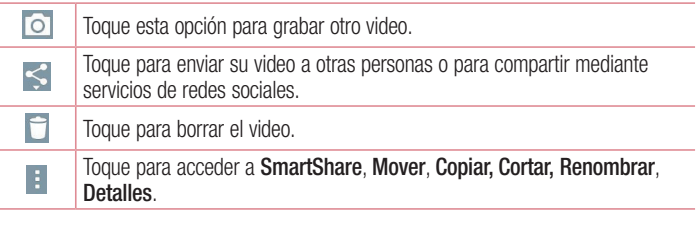

NOTA: Es posible que se apliquen cargos adicionales al descargar mensajes MMS mientras se encuentra en roaming.

# Función

## Knock Code

Puede desbloquear la pantalla cuando está apagada al reproducir la secuencia de toques creada previamente para desbloquear.

#### Para activar la función Knock Code.

- 1 Toque  $\bigcap > |m\rangle >$  pestaña Aplicaciones > Ajustes > pestaña Pantalla > Bloqueo de pantalla > Seleccionar bloqueo de pantalla > Knock Code.
- 2 Se abre una pantalla que le guía durante la selección de la secuencia de desbloqueo. Debe crear un PIN de seguridad en caso de que olvide la secuencia de desbloqueo.

## KnockON

Puede activar y desactivar la pantalla mediante un doble toque.

Toque dos veces la pantalla central rápidamente para desbloquear la pantalla. Para bloquear la pantalla, toque dos veces la barra de estado en cualquier pantalla (excepto en el visor de la cámara) o el área vacía de la pantalla Inicio.

## QuickMemo+

QuickMemo+ le permite crear notas y tomar capturas de pantalla. Capture pantallas, dibuje en ellas y compártalas con sus familiares y amigos con QuickMemo+. Para capturar la pantalla actual, acceda a la aplicación desde la barra de estado como se explica a continuación.

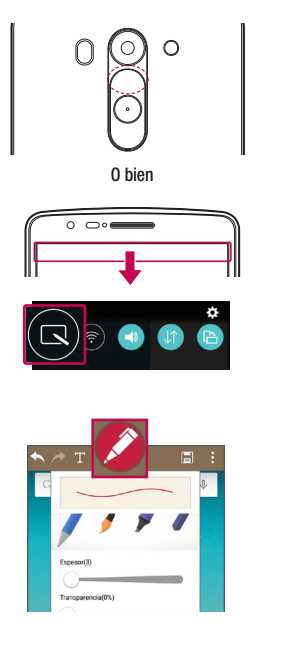

1 (Cuando la pantalla esté apagada) Mantenga presionada la tecla Subir volumen hasta que la aplicación QuickMemo+ se abra. También puede acceder a esa función al tocar y deslizar hacia abajo la Barra de estado y elegir la opción entre los Ajustes rápidos o, desde la pantalla inicial, toque  $\overline{\text{ }}$  > pestaña Aplicaciones  $>$   $\angle$ .

2 Seleccione la opción de menú deseada de Tipo de bolígrafo, Color, Espesor, Transparencia, Borrador y cree una nota.

## Función

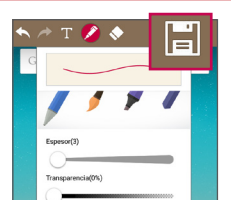

3 Toque **El para quardar las notas** con la pantalla actual. Para salir de QuickMemo+ en cualquier momento, toque  $\triangleleft$ .

NOTA: Al usar la función QuickMemo+, use la punta de su dedo. No use las uñas.

### Uso de las opciones de QuickMemo+

Mientras usa QuickMemo+, puede usar fácilmente las herramientas de edición.

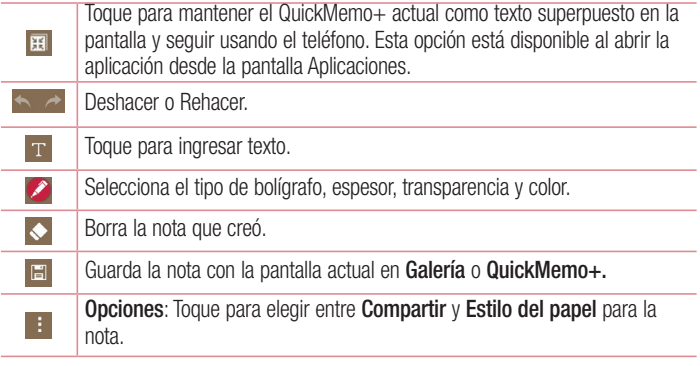

Visualización de las notas guardadas de QuickMemo+ Toque QuickMemo+/Galería y seleccione el álbum QuickMemo+.

## **OSlide**

Desde cualquier pantalla, haga aparecer aplicaciones como el Calendario, Mensajes, Teléfono y otros como una ventana dentro de su pantalla.

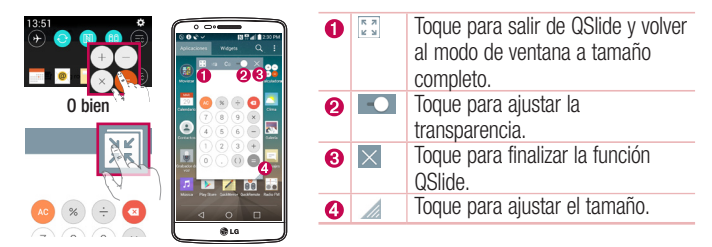

- 1 Toque y deslice la barra de estado hacia abajo > toque las aplicaciones QSlide o mientras usa aplicaciones compatibles con QSlide, toque . La función aparecerá en forma continua en una ventana pequeña en la pantalla.
- 2 Puede hacer llamadas, navegar en la red o elegir otras opciones del teléfono. Además, puede usar y tocar la pantalla bajo las ventanas pequeñas cuando la barra de transparencia no esté llena **...**

NOTA: La función QSlide puede admitir hasta dos ventanas al mismo tiempo.

## Función

## Quick Remote

Quick Remote transforma su teléfono en un control remoto universal para la TV, el decodificador, el sistema de audio, reproductores de DVD/Blue-ray, aire acondicionado y proyector de su hogar.

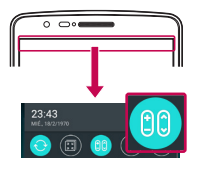

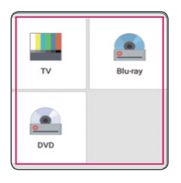

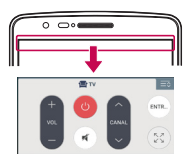

1 Toque y deslice hacia abajo la barra  $de$  estado y toque  $\boxed{eo}$  > AGREGAR CONTROL<sup>1</sup>

O bien Toque  $\bigcirc$  >  $\text{m}$  > pestaña Aplicaciones > QuickRemote > toque  $\bigoplus$ .

- 2 Seleccione el tipo y la marca del dispositivo, luego siga las instrucciones en pantalla para configurar el o los dispositivos.
- 3 Toque y deslice la barra de estado hacia abajo, y utilice las funciones de Quick Remote.

NOTA: Quick Remote opera de la misma manera que la señales infrarrojas (IR) de un control remoto común. Tenga cuidado de no cubrir el sensor infrarrojo en la parte superior del teléfono cuando use la función Quick Remote. Esta función puede no estar habilitada según el modelo, el fabricante o la empresa de servicio.

## Teclado inteligente

El teclado inteligente reconoce sus hábitos de entrada del teclado y proporciona su propia entrada de teclado rápidamente sin errores.

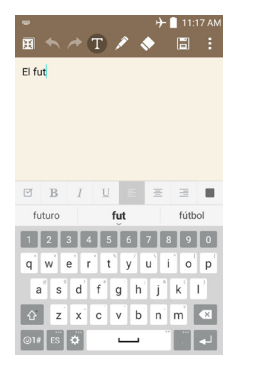

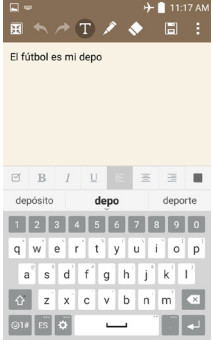

# **Multimedia**

## Galería

Abra la aplicación Galería para ver los álbumes de fotos y videos.

1 Toque  $\bigcap > \widehat{=}$  > pestaña Aplicaciones > Galería. Puede administrar y compartir todas sus imágenes y videos con la Galería.

#### NOTA:

- No se admiten algunos formatos de archivo según el software instalado en el dispositivo.
- Algunos archivos pueden no reproducirse adecuadamente, según cómo estén codificados.

### Visualización de fotografías

Al iniciar la Galería, se muestran las carpetas disponibles. Cuando otra aplicación, como E-mail, guarda una imagen, se crea automáticamente la carpeta Download, en la que se guardará la fotografía. De la misma manera, tomar una captura de pantalla crea automáticamente la carpeta Screenshots. Seleccione una carpeta y ábrala.

Las fotos se muestran por fecha de creación en una carpeta. Seleccione una foto para verla en pantalla completa. Deslice la pantalla hacia la izquierda o hacia la derecha para ver la imagen anterior o siguiente.

#### Acercar y alejar

Use uno de los métodos siguientes para acercar una imagen:

- Toque dos veces en cualquier lugar para acercar.
- Coloque dos dedos sobre la pantalla y aléjelos para acercar la imagen. Junte los dedos para alejar la imagen, o toque dos veces para regresar.

### Reproducción de videos

Los archivos de video muestran el ícono  $\bullet$  en la previsualización. Seleccione un video para mirar y toque  $\bullet$ . Se iniciará la aplicación Videos.

- 1 Toque  $\omega$  > pestaña Aplicaciones > Galería.
- 2 Seleccione el video que desea reproducir.

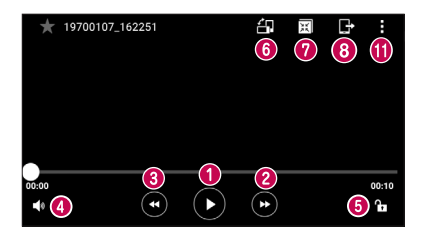

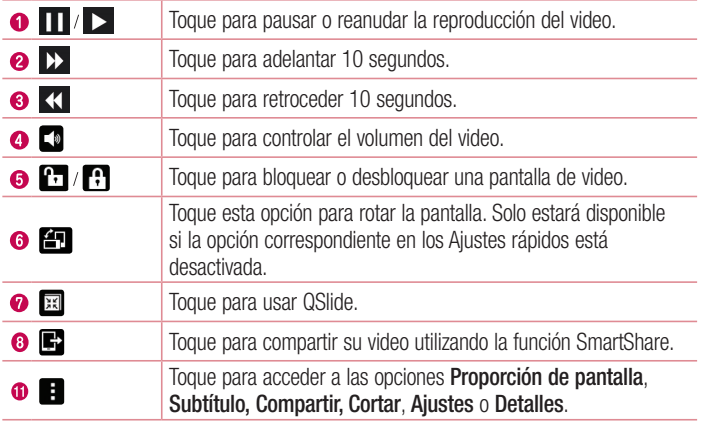

Para cambiar el volumen mientras ve un video, presione las teclas para subir y bajar el volumen, ubicadas en la parte trasera del teléfono.

Mantenga presionado cualquier video en la lista. Se mostrarán las opciones Compartir,
# **Multimedia**

### Borrar, Renombrar y Detalles.

## Editar fotos

Mientras ve una foto, toque **...** 

## Borrar fotos/videos

Use uno de los siguientes métodos:

- En una carpeta, toque  $\Box$  y seleccione fotos o videos realizando una marca de verificación, y luego toque Borrar.
- Mientras ve una foto, toque  $\Box$ .

## Cómo establecer un fondo de pantalla

Mientras ve una foto, toque  $\Box$  > Fijar imagen como para establecer la imagen como fondo de pantalla o asignársela a un contacto.

#### NOTA:

- No se admiten algunos formatos de archivo según el software del dispositivo.
- Si el tamaño del archivo excede el espacio de memoria disponible, es posible que ocurra un error al abrir los archivos.

# Música

El teléfono cuenta con un reproductor de música integrado para que pueda reproducir sus temas favoritos. Para acceder al reproductor de música, toque  $\bigcirc$   $>$   $\textcircled{\scriptsize{ii}}$  > pestaña Aplicaciones > Música.

Reproducir una canción

- 1 Toque  $\bigcirc$  >  $\bigcirc$  > pestaña Aplicaciones > Música.
- 2 Toque Canciones.
- 3 Seleccione la canción que desea reproducir.

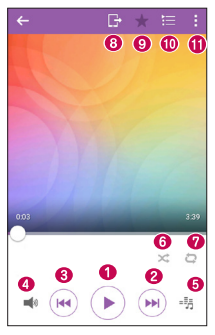

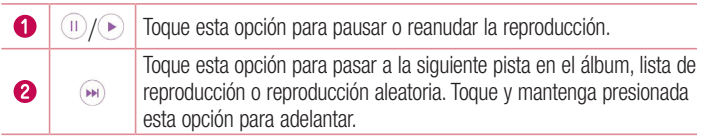

# **Multimedia**

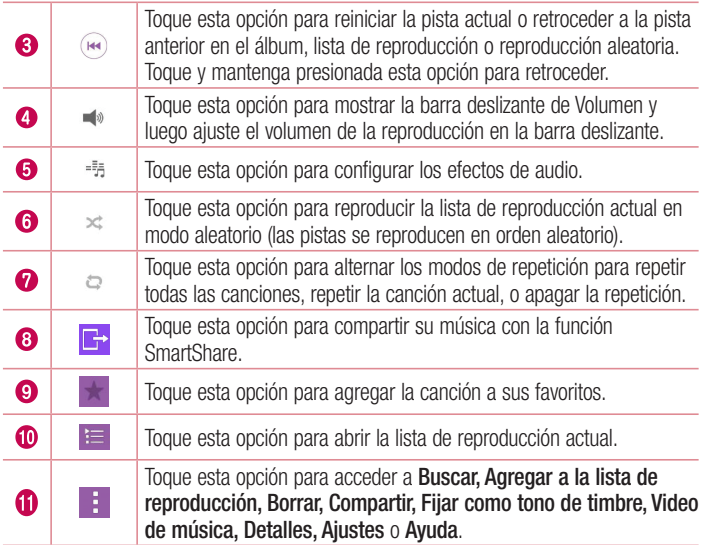

Para cambiar el volumen mientras escucha música, presione las teclas para subir y bajar el volumen, ubicadas en la parte trasera del teléfono.

Mantenga presionada cualquier canción en la lista. Se mostrarán las opciones Reproducir, Agregar a la lista de reproducción, Borrar, Compartir, Fijar como tono de timbre, Detalles y Buscar.

Agregar archivos de música al teléfono Comience transfiriendo archivos de música a su teléfono:

- Transfiera música utilizando Dispositivo multimedia (MTP).
- Descargar aplicaciones de la red inalámbrica.
- Sincronice el teléfono con una computadora.
- Reciba archivos vía Bluetooth.

# Radio FM

El teléfono tiene una radio FM incorporada para que pueda sintonizar sus emisoras favoritas y escucharlas mientras se desplaza.

Toque  $\bigcap$  >  $\text{Im }$  > pestaña Aplicaciones > Radio FM.

NOTA: Para escuchar la radio, necesitará utilizar audífonos o auriculares. Insértelos en el conector de auriculares.

## Configurar una alarma

- 1 Toque  $\bigcap > \widehat{m} >$  pestaña Aplicaciones  $>$  Reloi  $> +$ .
- 2 Después de establecer la alarma, el teléfono le informa cuánto tiempo falta para que suene.
- 3 Establezca Repetir, Posponer por, Vibrar cuando suene la alarma, Tono de alarma, Volumen de alarma, Aplicación de ejecución autom., Bloqueo de rompecabezas y Notas.
- 4 Toque Guardar.

NOTA: para cambiar los ajustes de las alarmas en la pantalla con la lista de alarmas, toque **H** y seleccione **Ajustes**.

# Usar la calculadora

- 1 Toque  $\bigcirc$  >  $\circledcirc$  > pestaña Aplicaciones > Calculadora.
- 2 Toque las teclas numéricas para ingresar los números.
- 3 Para cálculos simples, toque la función que desee  $(+, -, x \circ \div)$ , seguida del signo =.
- 4 Para realizar cálculos más complejos, toque **H**, seleccione **Calculadora científica** y luego elija seno, coseno, tangente, logaritmo, etc.
- 5 Para revisar el historial, toque  $\blacksquare$  y seleccione el Historial de los cálculos.

# Agregar un evento al calendario

- 1 Toque  $\bigcirc$  >  $\circledast$  > pestaña Aplicaciones > Calendario.
- 2 En la pantalla, puede encontrar los distintos tipos de vista del Calendario (Día, Semana, Mes, Año, Agenda).
- **3** Toque la fecha en la que desea agregar un evento y toque  $+$ .
- 4 Toque Nombre del evento y luego ingrese el nombre del evento.
- 5 Toque Ubicación e ingrese la ubicación. Marque la fecha e ingrese la hora a la que

# Utilidades

le gustaría que empiece y termine el evento.

- 6 Si desea repetir la alarma, configure REPETIR y RECORDATORIOS, si es necesario.
- 7 Toque Guardar para guardar el evento en el calendario.

## Grabador de voz

Utilice el grabador de voz para grabar notas de voz u otros archivos de audio.

## Grabar un sonido o una voz

- 1 Toque  $\bigcap$   $>$   $\bigcirc$   $>$  pestaña Aplicaciones  $>$  Grabador de voz.
- 2 Toque  $\odot$  para comenzar a grabar.
- 3 Toque  $\bigcirc$  para finalizar la grabación.
- 4 Toque  $\odot$  para escuchar la grabación.

NOTA: toque = para acceder al álbum. Podrá escuchar la grabación guardada. El tiempo disponible de grabación puede variar del tiempo real de grabación.

# **Tareas**

Esta tarea se puede sincronizar con una cuenta MS Exchange. Puede crear una tarea, revisarla y borrarla en MS Outlook o MS Office Outlook Web Access.

### Para sincronizar MS Exchange

- 1 Desde la pantalla principal, toque  $\mathbb{O}$  >  $\text{m}$  > pestaña Aplicaciones > Ajustes.
- 2 Toque pestaña General > Cuentas y sincronización > Agregar cuenta.
- 3 Toque Microsoft Exchange para ingresar Dirección de e-mail y Contraseña.
- 4 Asegúrese de haber marcado la opción de Sincronización automática de datos.

NOTA: es posible que MS Exchange no sea compatible dependiendo del servidor de e-mail.

# **Utilidades**

## ThinkFree Viewer

ThinkFree Viewer es una solución profesional para Office móvil que permite que sus usuarios puedan ver en sus dispositivos móviles distintos tipos de documentos de Office, como archivos Word, Excel y PowerPoint, en cualquier lugar, a cualquier hora. Toque  $\bigcap > \widehat{m} >$  pestaña Aplicaciones  $>$  ThinkFree Viewer.

#### Ver archivos

Los usuarios de dispositivos móviles ahora pueden ver una amplia gama de archivos, como documentos de Microsoft Office y Adobe PDF. Al ver documentos con ThinkFree Viewer, los objetos y diseños se ven de forma similar a como se ven en los documentos originales.

# Google+

Use esta aplicación para permanecer conectado con personas mediante el servicio de red social de Google.

• Toque  $\bigcirc$  >  $\text{m}$  > pestaña Aplicaciones > toque la carpeta Google > Google +.

NOTA: Esta aplicación puede no estar disponible, según la región o el proveedor de servicio.

# Búsqueda por voz

Use esta aplicación para buscar en páginas web mediante el uso de voz.

- 1 Toque  $\bigcap$   $>$   $\textcircled{\tiny{43}}$   $>$  pestaña Aplicaciones  $>$  toque la carpeta Google  $>$  Búsqueda por voz.
- 2 Toque el ícono de micrófono o diga una palabra clave cuando aparezca Escuchando... en la pantalla. Seleccione una de las palabras clave sugeridas que aparecen.

NOTA: Esta aplicación puede no estar disponible, según la región o el proveedor de servicio.

## **Descargas**

Use esta aplicación para ver qué archivos se han descargado a través de las aplicaciones.

• Toque  $\bigcap > \widehat{m} >$  pestaña Aplicaciones > Descargas.

NOTA: Esta aplicación puede no estar disponible, según la región o el proveedor de servicio.

# LG SmartWorld

LG SmartWorld ofrece una gran variedad de contenido: fuentes, temas, juegos, aplicaciones.

## Cómo llegar a LG SmartWorld desde el teléfono

- 1 Toque  $\bigcap > \bigcirc$  > pestaña Aplicaciones > LG SmartWorld.
- 2 Toque Iniciar LG SmartWorld, vaya al menú de opciones, seleccione Conectar e ingrese su nombre de usuario y su contraseña. Si aún no ha iniciado sesión, toque Registrar para crear una cuenta.

### $\overline{\phantom{a}}$ NOTA: Examine y descargue el contenido que dese

- Puede incurrir en cargos por costos de datos al usar la red móvil para acceder a LG SmartWorld.
- Es posible que LG SmartWorld no esté disponible en todos los proveedores o países.

#### NOTA: ¿Qué sucede si no tengo el ícono de LG SmartWorld <sup>6</sup>?

- 1 Con el navegador web móvil de su dispositivo, acceda a LG SmartWorld (www.lgworld.com) y seleccione su país.
- 2 Descargue la aplicación LG SmartWorld.
- 3 Ejecute e instale el archivo descargado.
- 4 Acceda a LG SmartWorld tocando el icono  $\bullet$ .

#### Ventajas especiales disponibles para LG SmartWorld

- Personalice su dispositivo con temas de inicio, temas de teclado y tipos de letra.
- Disfrute de promociones especiales que solo están disponibles en LG SmartWorld.
- Tenga en cuenta que LG SmartWorld solo está disponible para determinados dispositivos. Consulte www.lgworld.com para obtener más información.

# La Web

## Internet

Use esta aplicación para navegar por Internet. El navegador le ofrece un rápido y colorido mundo de juegos, música, noticias, deportes, entretenimiento y mucho más, al que puede acceder directamente desde el teléfono celular donde quiera que se encuentre.

NOTA: incurrirá en gastos adicionales cuando se conecte a estos servicios y descargue contenido. Consulte con el proveedor de red cuáles son los gastos por transferencia de datos.

1 Toque  $\bigcap > \widehat{=}$  > pestaña Aplicaciones > Internet.

Uso de la barra de herramientas Web

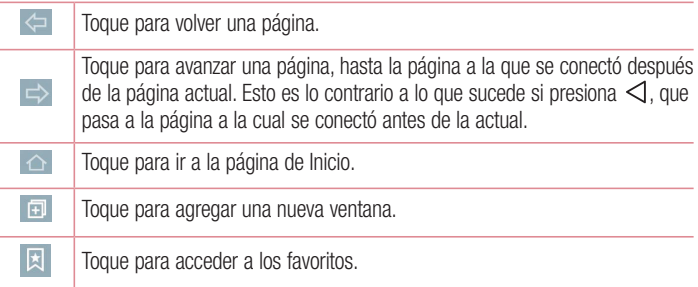

## Visualización de páginas web

Toque el campo de dirección, ingrese la dirección web y toque Ir.

# La Web

## Abra una página

Para ir a una página nueva, toque **...** 

Para ir a otra página web, toque  $\sqrt{2}$ , deslice la pantalla hacia arriba o hacia abajo y toque la página para seleccionarla.

NOTA: Esta característica puede no estar disponible, según la región o el proveedor de servicio.

## Favoritos

Para marcar la página web actual como favorita, toque  $\Box$  > Agregar a Favoritos > OK.

Para abrir una página favorita, toque **y** v seleccione una.

## **Historial**

Toque  $\Box$  > Último(s) acceso(s) para abrir una página web de una lista de páginas visitadas recientemente. Para borrar el historial, toque  $\Box$  > Sí.

## Chrome

Use Chrome para buscar información y buscar páginas web.

1 Toque  $\bigcirc$  >  $\bigcirc$  > pestaña Aplicaciones > Chrome.

## Visualización de páginas web

Toque el campo Busca o escribe una URL e ingrese una dirección web o un criterio de búsqueda.

## Abra una página

Para abrir una página nueva, toque  $\frac{1}{2}$  > **Nueva pestaña**. Para ir a otra página web, toque  $\Box$ , y toque la página para seleccionarla.

# **A**iustes

Esta sección proporciona información general de los elementos que puede cambiar utilizando los menús de ajustes del sistema de su teléfono.

Para acceder al menú Ajustes:

Toque  $\bigcap$   $>$   $\circ$   $>$   $\bullet$  , o mantenga presionada la tecla Aplicaciones recientes  $\bigcap$  v seleccione Aiustes del sistema.

### **Redes**

### $\sim$  Mi-Fi  $\sim$

Wi-Fi: Active Wi-Fi para conectarse a las redes de Wi-Fi disponibles.

#### SUGERENCIA: Cómo obtener la dirección MAC

Para configurar una conexión en algunas redes inalámbricas con filtros MAC, es posible que deba ingresar la dirección MAC de su teléfono en el router. Puede encontrar la dirección MAC en la siguiente interfaz del usuario: Toque  $\bigcap$  >  $\bigcirc$  > pestaña Aplicaciones >  $\bigcirc$  > pestaña Redes > Wi-Fi >  $\bigcirc$  > Wi-Fi avanzado > Dirección MAC.

### < Bluetooth >

Le permite administrar la función inalámbrica Bluetooth.

#### < Datos móviles >

Muestra el uso de datos y establece límites de uso de datos móviles.

### $\geq$  Llamadas  $\sim$

Configure las opciones de llamada del teléfono, como desvío de llamadas, y otras funciones especiales que ofrece su proveedor.

Buzón de voz: Seleccione el servicio de correo de voz de su proveedor.

Números de marcación fija: Active y compile una lista de números a los que puede llamar desde el teléfono. Necesitará el código PIN2, que podrá obtener a través de su operadora. Solo puede llamar desde su teléfono a los números que estén incluidos en la lista de marcación fija.

Mensaje de alerta de llamada recibida: Muestra un mensaje de alerta de llamada

# **A**iustes

recibida cuando una aplicación está en uso.

Rechazo de llamada: Permite configurar la función de rechazo de llamadas. Elija entre Modo de rechazo de llamadas o Lista de rechazo.

Rechazar con mensaje: Cuando rechaza una llamada, puede enviar un mensaje rápido con esta función. Es útil si necesita rechazar una llamada durante una reunión. Protector de privacidad: Esconde el nombre de la persona que hace la llamada en una llamada recibida.

Desvío de llamada: Elija si desea desviar todas las llamadas cuando la línea esté ocupada, cuando no responda o cuando no tenga señal.

Contestar automáticamente: Ajusta el tiempo antes de que un dispositivo de manos libres conectado conteste automáticamente una llamada recibida. Elija entre Desactivado, 1 seg., 3 seg. y 5 seg.

Vibrar al conectarse: Su teléfono vibra cuando la otra persona contesta la llamada. Guardar números desconocidos: Después de una llamada puede agregar números desconocidos a los contactos.

La tecla Encender/Apagar termina la llamada: Le permite seleccionar cómo terminar la llamada.

Restricción de llamadas: Bloquea llamadas recibidas, realizadas o internacionales. Duración de llamadas: Permite ver la duración de las llamadas, incluida la última llamada, las llamadas realizadas, las llamadas recibidas y todas las llamadas.

Ajustes adicionales: Le permite cambiar los siguientes ajustes:

ID del emisor: Permite elegir si desea mostrar su número en las llamadas realizadas. Llamada en espera: Si la función de llamada en espera se encuentra activada, el teléfono le notificará si tiene una llamada realizada cuando esté hablando (dependerá del proveedor de red).

### < Compartir y conectar >

NFC: Su teléfono es un dispositivo móvil con NFC habilitado. La tecnología de conectividad inalámbrica (NFC, por sus siglas en inglés) permite la comunicación en dos direcciones entre dispositivos electrónicos. Su distancia de operación es de unos pocos centímetros. Puede compartir su contenido con una etiqueta NFC u otro dispositivo compatible con NFC simplemente al tocarlo con su dispositivo. Si toca una etiqueta NFC con su dispositivo, aparecerán los contenidos de esta en su teléfono.

 Tocar y pagar: Cuando NFC está activada, puede utilizar la función Tocar y pagar para pagar productos con solo tocar su teléfono con el lector de una caja registradora. Si su dispositivo no cuenta con una aplicación predeterminada, puede navegar por Play Store para obtener otras aplicaciones de pago.

Android Beam: Cuando esta función está encendida, puede transferir el contenido de una aplicación a otro dispositivo con NFC al mantener ambos dispositivos juntos.

Solo junte los dispositivos (normalmente, ambos lados posteriores) y luego toque su pantalla. La aplicación determinará el contenido a transferir.

SmartShare Beam: Permite recibir archivos de teléfonos LG.

Servidor multimedia: Permite ver el contenido de la pantalla y el sonido del teléfono en el televisor.

LG PC Suite: Conectar LG PC Suite a su dispositivo para gestionar fácilmente el contenido multimedia y las aplicaciones.

### < Conexiones y Redes >

Anclaje de USB: Conecte el cable USB para compartir la conexión a Internet con su computadora.

Punto de acceso Wi-Fi: Le permite usar su dispositivo Wi-Fi para que otros dispositivos usen su conexión de red móvil.

 Configure el Punto de acceso Wi-Fi: Fije el SSID y contraseña de su punto de acceso Wi-Fi.

 Tiempo de espera: Le permite fijar la hora para que su punto de acceso Wi-Fi se apague automáticamente.

Conexión Bluetooth: Le permite fijar el teléfono ya sea que esté compartiendo una conexión de Internet o no.

Ayuda: Toque para ver la información de ayuda de las funciones de Anclaje de USB, Punto de acceso Wi-Fi y de la Conexión Bluetooth.

# **A**iustes

Modo avión: Después de cambiar al modo avión, se desactivarán todas las conexiones inalámbricas.

Redes móviles: Permite establecer opciones para modo y operadoras de red y nombres de puntos de acceso (APN), etc.

VPN: Muestra la lista de redes privadas virtuales (VPN) que ha configurado anteriormente. Permite agregar distintos tipos de VPN.

## Sonido

# $\epsilon$  RÁSICO $\sim$

### Perfil de sonido

Le permite ajustar el perfil del sonido del teléfono. Elija entre **Sonido, Solamente** vibrar y No molestar.

#### Volumen

Ajuste los parámetros de volumen del teléfono para adaptarlos a sus necesidades y entorno.

### < TONOS DE TIMBRE Y VIBRACIONES >

### Tono de timbre

Le permite ajustar los tonos de timbre de las llamadas. También puede agregar un tono de timbre al tocar  $\pm$  en la esquina superior derecha de la pantalla

### Sonido de notificación

Le permite elegir el sonido para las notificaciones recibidas. También puede agregar un sonido de notificación tocando  $\Box$  en la esquina superior derecha de la pantalla.

### Sonido con vibración

Al marcar esta opción, el dispositivo además de sonar emite una vibración.

### Tipo de vibración

Elija el tipo de vibración para la tarjeta micro-SIM.

## <NOTIFICACIONES>

## No molestar

Le permite ajustar un periodo durante el cual desee evitar interrupciones de notificaciones. Puede configurar el dispositivo para permitir la interrupción de determinadas funciones cuando está ajustado como Solo prioridad.

### Bloqueo de pantalla

Le permite elegir si desea visualizar u ocultar notificaciones en la pantalla de bloqueo. Aplicaciones

Le permite evitar que se visualicen las notificaciones de las aplicaciones, o que se exhiban las notificaciones cuyas aplicaciones se hayan configurado con prioridad cuando No molestar está configurado como Solo prioridad.

## < AJUSTES AVANZADOS >

#### Vibrar al tocar

Marque esta opción para que el teléfono vibre al tocar las teclas de inicio y durante otras interacciones con la interfaz.

### Efectos de sonido

Toque para fijar las siguientes opciones:

- ► Sonidos táctiles de teclado: Seleccione esta opción para reproducir tonos mientras usa el teclado numérico.
- ► Sonido táctil: Seleccione esta opción para reproducir sonido al seleccionar un elemento.
- ► Bloqueo y desbloqueo con sonido: Seleccione esta opción para reproducir sonidos al bloquear y desbloquear la pantalla.

### Notificaciones de mensaje/llamada de voz

Al activar esta opción usted permite que el teléfono lea automáticamente en voz alta sus llamadas recibidas y/o los mensajes.

# **Aiustes**

## Pantalla

## $<$  PANTALLA Y BLOOLIFO  $>$

Pantalla principal

- ▶ Seleccionar Inicio: Establecer Inicio o EasyHome como inicio predeterminado.
- ► Fondo de pantalla: Establece la imagen de fondo para su Pantalla principal. Seleccione entre Galería de fondos de pantalla, Fondos animados, Galería y Fotos.
- ► Efectos de la pantalla: Establece las opciones de efectos de desplazamiento de la pantalla.
- <sup>X</sup> Desplazar pantallas circularmente: Seleccione esta opción para activar el desplazamiento continuo por las pantallas de la Pantalla principal (vuelve a la primera pantalla después de la última).
- ► Copia de respaldo y restauración de pantalla: Use esta opción para respaldar y restaurar el diseño y el fondo de la Pantalla principal.
- ▶ Ayuda: Muestra información relacionada con los elementos y las funciones de la Pantalla principal.

### Bloqueo de pantalla

NOTA: Las opciones en el menú de Bloqueo de pantalla cambian de acuerdo con el bloqueo de pantalla establecido. A continuación, se describe el menú que se mostrará cuando el teléfono está configurado como **Deslizar.** 

- ► Seleccionar bloqueo de pantalla: Establezca un tipo de bloqueo de pantalla para asegurar su teléfono. Elija entre Ninguno, Deslizar, Knock Code, Patrón, PIN o Contraseña.
- ► Smart Lock: Configure para mantener su teléfono desbloqueado cuando hava un dispositivo Bluetooth de confianza conectado a él, cuando esté en una ubicación familiar como su casa o su trabajo, o cuando reconozca su rostro.
- ► Efecto de pantalla: Establece las opciones de efectos de desplazamiento de la

pantalla. Elija entre Partícula de luz, Circulo vectorial, Mosaico y Soda.

- ► Fondo de pantalla: Establece el fondo de pantalla de su pantalla de bloqueo. Selecciónelo desde la Galería o la Galería de fondos de pantalla.
- Atajos: Le permite personalizar los atajos que aparecerán en la pantalla de bloqueo.
- ► Contacto p/ teléfono perdido: Muestra información de contacto en la pantalla de bloqueo si pierde el teléfono.
- ► Temporizador de bloqueo: Permite configurar la cantidad de tiempo antes del bloqueo automático de pantalla luego del modo de espera.
- ► La tecla Encender/Apagar/ Bloquear bloquea inmediatamente: Marque esta opción para forzar el bloqueo automáticamente al presionar la Tecla Encender/ Apagar/Bloquear. Este ajuste anula el ajuste del temporizador de bloqueo de seguridad.

## Teclas de inicio

Establezca las teclas de inicio que se muestran en la parte inferior de todas las pantallas. Establezca cuáles se mostrarán, su posición en la barra y su apariencia. Seleccione Combinación de teclas y Color.

## $\geq$  FUENTE  $\leq$

### Tipo de fuente

Establece el tipo de fuente utilizada en el teléfono y los menús.

### Tamaño de fuente

Establece el tamaño de la fuente utilizada en el teléfono y los menús.

#### < OTRAS CONFIGURACIONES DE PANTALLA > **Brillo**

Ajuste el brillo de la pantalla. Para lograr el mayor rendimiento de la batería, utilice el brillo más tenue que le resulte cómodo.

# **Aiustes**

#### Luz de notificación

Toque el selector para alternar entre Activado o Desactivado. La opción Activado activa la luz LED para las notificaciones que marque.

### Pantalla giratoria

Seleccione esta opción para que la pantalla gire automáticamente dependiendo de la orientación del teléfono (horizontal o vertical).

### Límite de tiempo de pantalla

Establece la cantidad de tiempo que pasará antes de que la pantalla se apague.

## < AJUSTES AVANZADOS >

### Efecto al apagar la pantalla

Establece el efecto de la pantalla apagada. Elija entre **TV retro, Agujero negro** y Apagar gradualmente.

#### Protector de pantalla

Al activar esta función podrá utilizar el protector de pantalla cuando el teléfono se encuentre inactivo y/o cargándose.

## General

## $<$  PFRSONAL  $>$

### Idioma y teclado

Seleccione el idioma para su teléfono y para la configuración del teclado en pantalla, incluidas las palabras que ha agregado a su diccionario.

- ► Idioma: Seleccione un idioma para usar en el teléfono.
- **Predeterminado**: Le permite seleccionar el tipo de teclado predeterminado.
- ► Teclado LG: Toque el ícono de Ajustes para cambiar los ajustes del teclado LG.
- ▶ Dictado por voz de Google: Seleccione para elegir la escritura por voz de Google para ingresar datos. Toque el ícono Ajustes para cambiar los ajustes de escritura por voz de Google.
- ► Búsqueda por voz: Toque esta opción para configurar los ajustes de Búsqueda por voz.
- ► Salida de síntesis de voz: Toque esta opción para configurar el motor preferido o los ajustes generales para la salida de texto en voz.
- ► Velocidad del puntero: Configure la velocidad del puntero.

#### Ubicación

Con el servicio de ubicación activado, el teléfono determina su ubicación aproximada utilizando las redes Wi-Fi y móviles. Al marcar esta opción, se le pregunta si desea permitir que Google utilice su ubicación al proporcionar estos servicios.

- ► Modo: Establece el modo en que se determina la información de su ubicación actual: Alta precisión (GPS y redes), Ahorro de batería (Solo redes) y Sensores del dispositivo solamente (Solo GPS).
- ► Cámara: Marque esta opción para que se etiqueten fotos o videos con sus ubicaciones correspondientes.
- ► Historial de ubicaciones de Google: Le permite elegir los ajustes de información de ubicación a los que acceden Google y sus productos.

## Cuentas y sincronización

Utilice el menú de ajustes de Cuentas y sincronización para agregar, remover y administrar tanto sus cuentas de Google como otras cuentas compatibles. También puede usar esta opción de configuración para controlar si desea que todas las aplicaciones envíen, reciban y sincronicen datos según sus propios calendarios y de qué forma deben hacerlo, y si desea que todas las aplicaciones puedan sincronizar datos del usuario automáticamente. Gmail™, Calendario y otras aplicaciones pueden tener sus propias opciones de configuración para controlar de qué forma sincronizan datos; consulte las secciones sobre esas aplicaciones para obtener más información. Toque Agregar cuenta para agregar una cuenta nueva.

Nube: Esta opción le permite agregar cuentas al servicio de nube para subir archivos.

### Accesibilidad

Utilice los ajustes de Accesibilidad para configurar los complementos de accesibilidad que se hayan instalado en el teléfono.

## VISIÓN

- ► TalkBack: Le permite configurar la función TalkBack, que ayuda a las personas con deficiencia visual mediante la proporción de instrucciones orales.
- **Tamaño de fuente:** Permite definir el tamaño de la fuente.
- Inversión de color: Marque esta opción para aumentar el contraste de los colores de la pantalla y del contenido.
- Ajuste de color: Le permite configurar el contraste de la pantalla.
- ▶ Zoom táctil: Le permite acercar y alejar tocando la pantalla tres veces.
- ▶ Notificaciones de mensaje/llamada de voz: Active o desactive la opción mensaje/notificación de voz para alternar. La opción en Activado le permite oír alertas de voz automáticas para las llamadas recibidas y los mensajes.
- Sombras de pantalla: Marque esta opción para configurar la pantalla con un contraste más oscuro.
- Ataio para Accesibilidad: Le permite abrir la función Accesibilidad rápidamente desde cualquier pantalla.
- ► Salida de síntesis de voz: Toque para personalizar los ajustes de síntesis de voz (TTS).

## **AUDICIÓN**

- ▶ Tipo de sonido: Establece el tipo de audio.
- <sup>X</sup> Balance de sonido: Establece la ruta de audio. Mueva el control de la barra deslizante para establecerla.
- ► Luz de notificación: Active esta opción para que sea notificado al recibir llamadas y otras notificaciones.
- Alertas de Flash: Marque esta opción y el flash parpadeará para llamadas recibidas y notificaciones.
- ▶ Desactivar todos los sonidos: Active esta opción para desactivar todos los

sonidos del dispositivo.

► Subtítulos: Permite personalizar los ajustes de levendas para los discapacitados auditivos.

## FÍSICO Y MOTOR

- ► Tiempo de respuesta táctil: Establece el tiempo de respuesta táctil.
- ► Touch assistant: Muestra un panel táctil con acceso sencillo a las acciones más comunes.
- ► Límite de tiempo de pantalla: Establece la cantidad de tiempo antes de que la pantalla se apague.

## RECONOCIMIENTO

► Áreas de control táctil: Le permite seleccionar un área de la pantalla para limitar la activación táctil solo a esa área de la pantalla.

## **SISTEMA**

- ► Pantalla giratoria: Marque para permitir que el teléfono rote la pantalla dependiendo de la orientación del mismo (horizontal o vertical).
- ▶ Confirmación verbal de contraseña: Marque esta opción para que el teléfono pueda leer las contraseñas que ingrese en forma táctil.
- ► La tecla Encender/Apagar termina la llamada: Seleccione para finalizar las llamadas presionando la tecla Encender/Apagar/Bloquear.
- Atajo de Ajustes de accesibilidad: Define un acceso rápido y sencillo a las funciones seleccionadas cuando presiona la tecla de inicio tres veces.
- ► Entrada táctil: Marque esta opción para habilitar la entrada táctil. Permite que cada toque con el dedo ingrese una letra o carácter en el teclado LG.

## **SERVICIOS**

Accesibilidad mediante interruptor: Le permite interactuar con su dispositivo usando uno o más interruptores que funcionan como teclas del teclado. Este menú puede resultar de utilidad para usuarios con limitaciones de movilidad, ya que impide que interactúen directamente con el dispositivo.

#### Operación de una mano

Le permite ajustar la posición del teclado de marcación, del teclado LG o de la pantalla de bloqueo hacia la izquierda o hacia la derecha de la pantalla para usarlo fácilmente con una sola mano.

- ► Teclado de marcación: Marque esta opción para permitirle mover el teclado de marcación hacia el lado derecho o izquierdo del dispositivo. Simplemente toque la flecha para moverlo hacia un lado u otro.
- ► Teclado LG: Marque esta opción para permitirle mover el teclado hacia el lado derecho o izquierdo del dispositivo. Simplemente toque la flecha para moverlo hacia un lado u otro.
- **Pantalla de Bloqueo:** Marque esta opción para mover el teclado de ingreso de PIN de la Pantalla de bloqueo hacia el lado derecho o izquierdo del teléfono. Simplemente toque la flecha para moverlo hacia un lado u otro.
- ▶ Ayuda: Muestra información sobre la operación de una mano.

## Tecla de acceso directo

Para obtener un acceso rápido a las aplicaciones, mantenga presionadas las Teclas de Volumen con la pantalla apagada o bloqueada. Al mantener presionada la tecla Subir volumen, se abre la aplicación QuickMemo+. Al mantener presionada la tecla Bajar volumen, se abre la aplicación Cámara.

# < PRIVACIDAD >

### **Seguridad**

Utilice el menú Seguridad para configurar cómo mantener seguro su teléfono y sus datos.

- ► Encriptar teléfono: Le permite encriptar datos en el teléfono por motivos de seguridad. Se le pedirá que escriba un PIN o contraseña para desencriptar su teléfono cada vez que lo encienda.
- ► Encriptar almacenamiento de tarjeta MicroSD: Encripta el almacenamiento en la tarieta MicroSD y mantiene los datos no disponibles para otros dispositivos.
- ► Fijar bloqueo de tarieta SIM: Permite definir el PIN para bloquear su tarieta

micro-SIM y le permite cambiar el PIN.

- ► Hacer visible la contraseña: Marque esta opción para mostrar brevemente cada carácter de contraseña a medida que lo ingresa, para ver el texto que está ingresando.
- ▶ Administradores de dispositivos: Vea o desactive los administradores del teléfono.
- ► Orígenes desconocidos: Permite la instalación de aplicaciones que no sean de Play Store.
- ► Revisar las aplicaciones: No permite o advierte antes de instalar aplicaciones que pudieran causar daño.
- ► Tipo de almacenamiento: Respaldo de hardware.
- ► Credenciales de confianza: Le permite verificar la lista de certificados de CA de confianza.
- **Instalar desde el almacenamiento:** Toque para instalar un certificado seguro.
- ► Borrar credenciales: Borra todos los certificados seguros y las credenciales relacionadas, y borra la contraseña propia del almacenamiento.
- ► Trust agents: Seleccione las aplicaciones que se pueden usar sin desbloquear la pantalla.
- ► Fijar pantalla: Esta función le permite fijar la pantalla de la última aplicación utilizada y el dispositivo exhibirá solamente la pantalla de la aplicación seleccionada. Esto resulta útil para usuarios con niños.
- ► Acceso al uso de aplicaciones: En este menú se le ofrecen las aplicaciones que usted podrá permitir que visualicen información de uso de otras aplicaciones en su teléfono.

### Modo invitado

Utilice el Modo invitado para permitir que otra persona utilice su teléfono. Esa persona solo podrá utilizar las aplicaciones que usted ha seleccionado. Una vez configurado el modo, puede poner fácilmente su teléfono en Modo invitado dibujando en la pantalla de bloqueo el patrón de invitado específico que usted estableció, que es diferente del

patrón normal.

- ▶ Aplicaciones permitidas: Toque para seleccionar las aplicaciones disponibles que se pueden ver en el Modo invitado.
- ► Fondo de pantalla: Permite fijar el fondo de pantalla para la pantalla principal en el Modo invitado.
- Tipo de bloqueo de pantalla: Toque para crear la secuencia de desbloqueo para el Modo invitado.
- ▶ Ayuda: Muestra información sobre el Modo invitado.

## $<$  FUNCIONES INTELIGENTES  $>$

Gestos

- Silenciar llamada recibida: Marque esta opción para permitirle voltear el teléfono y silenciar las llamadas recibidas.
- **Posponer o detener alarma:** Marque esta opción para posponer o detener la alarma simplemente al voltear el teléfono.
- ▶ Detener el video: Marque esta opción para poder pausar el video que se está reproduciendo simplemente al voltear el teléfono.
- ▶ Ayuda: Toque para obtener información sobre cómo usar las funciones de Gestos en su dispositivo.
- ► Calibración del sensor de movimiento: Le permite mejorar la precisión de la inclinación y la velocidad del sensor.

## Cubierta QuickCircle

Esta opción le permite seleccionar las aplicaciones que usted podrá utilizar directamente con la cubierta desde una pantalla reducida. Considere que esta función presenta un comportamiento distinto como, por ejemplo, las aplicaciones Mensajes y Teléfono se ocultan automáticamente siempre y cuando se defina un nuevo bloqueo de pantalla considerado seguro (Knock Code, PIN, Patrón o Contraseña). También el ícono de ajustes solo le ofrecerá acceso a los ajustes del reloj que se presenta en la cubierta.

<sup>X</sup> Seleccionar aplicaciones: Esta opción le permite seleccionar las aplicaciones que utilizará en QuickCircle.

- **Desbloqueo automático:** Marque esta opción para desbloquear automáticamente la pantalla cuando se abre la cubierta y el bloqueo de pantalla está establecido para Deslizar.
- ▶ Ayuda: Muestra información sobre la Cubierta QuickCircle.

## $\sim$  ADMINISTRACIÓN DEL DISPOSITIVO  $\sim$

## Fecha y hora

Establezca sus preferencias para ver la fecha y hora.

### **Almacenamiento**

Puede monitorear la memoria interna utilizada y disponible del dispositivo.

### Batería

- <sup>X</sup> Uso de la batería: Visualiza el uso de la batería.
- ▶ Porcentaje de la batería en la barra de estado: Marque esta opción para visualizar el porcentaje del nivel de batería en la barra de estado junto al icono de Batería.
- Ahorro de energía: Active esta opción para ahorrar energía. Usted debe establecer el nivel de carga de la batería que activará automáticamente el ahorro de energía. Elija entre Inmediatamente, 5% de batería y 15% de batería.
- ▶ Ayuda: Muestra información de los elementos de Ahorro de energía.

## Smart cleaning

Muestra el espacio utilizado y el espacio disponible de su teléfono. Toque la tecla Menú  $\blacksquare$ , luego toque **Ajustes** para fijar el intervalo de notificaciones y el período de inactividad.

## Aplicaciones

Permite ver los detalles de las aplicaciones instaladas en el teléfono, administrar la información y suspenderlas.

## Aplicación SMS predeterminada

Este menú le permite elegir la aplicación que desea utilizar como aplicación de mensaje predeterminada.

#### Copia de respaldo y restauración

Cambie la configuración para administrar sus ajustes y datos.

- ► Copia de respaldo de datos: Realice una copia de respaldo de los datos, contraseñas de Wi-Fi y otros ajustes en los servidores de Google.
- ► Cuenta de copia de respaldo: Muestra la cuenta que actualmente se está usando para la información de respaldo.
- ► Restauración automática: Al reinstalar una aplicación, restaure los ajustes y datos respaldados.
- ► Servicio LG Backup: Respalda toda la información en el dispositivo y la restaura en caso de pérdida o reemplazo de datos.
- ▶ Restaurar datos de fábrica: Permite restaurar sus ajustes a los valores predeterminados de fábrica y borrar todos sus datos. Si restaura el teléfono de esta manera, se le solicitará que vuelva a ingresar el mismo tipo de información que ingresó cuando inició Android por primera vez.

#### Impresión

Le permite imprimir el contenido de determinadas pantallas (como páginas web visualizadas en Chrome) en una impresora conectada a la misma red de Wi-Fi que la de su dispositivo Android.

#### Acerca del teléfono

Vea la información legal, compruebe el estado del teléfono, las versiones del software y realice una actualización de software.

# Software de PC (LG PC Suite)

El software de PC "LG PC Suite" es un programa que le ayuda a conectar el dispositivo a una PC mediante un cable USB y Wi-Fi. Una vez conectado, puede usar las funciones del dispositivo desde su PC.

### Con el software de PC "LG PC Suite", puede...

- Administrar y reproducir su contenido multimedia (música, películas, imágenes) en la PC.
- Enviar contenido multimedia a su dispositivo.
- Sincronizar datos (programas, contactos, favoritos) en el dispositivo y la PC.
- Hacer una copia de seguridad de las aplicaciones del dispositivo.
- Actualizar los software del dispositivo.
- Reproducir contenido multimedia de la PC desde su dispositivo.
- Hacer una copia de respaldo, crear y editar las notas del dispositivo.

NOTA: Puede usar el menú de Ayuda desde la aplicación para descubrir cómo usar el software para PC "LG PC Suite".

#### Instalación del software de PC "LG PC Suite"

PC Suite le ayuda a administrar el contenido multimedia y las aplicaciones en su teléfono a través de la conexión móvil a su PC.

Siga las instrucciones para descargar y ejecutar el PC Suite.

- 1 PC Suite se puede descargar desde www.lg.com
- 2 Instale PC Suite en su computadora
- 3 Conecte su teléfono a la PC a través de un cable USB o a través de la red Wi-Fi
- 4 Ejecute PC Suite en su PC

#### Requisitos del sistema para el software de PC "LG PC Suite"

- SO: Windows XP (Service Pack 3) 32bit, Windows Vista, Windows 7, Windows 8
- CPU: procesador 1 GHz o superior
- Memoria: 512 MB de RAM o más

# Software de PC (LG PC Suite)

- Tarjeta gráfica: resolución 1024 x 768, color de 32 bits o superior
- Disco duro: 500 MB o más espacio libre en disco duro (es posible que se necesite más espacio libre en disco duro, dependiendo del volumen de datos almacenados).
- Software requerido: controladores LG integrados, Windows Media Player 10 o superior

#### NOTA: Controlador USB integrado LG

Se requiere un controlador USB LG integrado para conectar un dispositivo LG y una PC y se instala de manera automática al instalar el software de la PC "LG PC Suite".

#### Sincronizar el dispositivo con una PC

Para su comodidad, los datos del dispositivo y la PC se pueden sincronizar fácilmente con el software de PC "LG PC Suite". Se pueden sincronizar contactos, programas y favoritos.

Siga las instrucciones para descargar y ejecutar el PC Suite:

- 1 PC Suite se puede descargar desde www.lg.com
- 2 Instale PC Suite en su computadora.
- 3 Conecte su teléfono a la PC a través de un cable USB o a través de la red Wi-Fi.
- 4 Ejecute PC Suite en su PC.

**NOTA:** Para sincronizar su teléfono con su PC, necesitará instalar LG PC Suite en su PC. Consulte las páginas anteriores para instalar LG PC Suite.

# Actualización del software del teléfono

## Actualización del software del teléfono

#### Actualización del software de los teléfonos móviles LG desde Internet

Para obtener más información sobre el uso de esta función, visite [http://www.lg.com/](http://www.lg.com/common/index.jsp) common/index.isp  $\rightarrow$  y seleccione su región y país.

Esta función le permite actualizar con comodidad el firmware del teléfono a una nueva versión desde Internet sin la necesidad de visitar un centro de servicio. Esta función solo estará disponible si y cuando LG disponga de versiones más recientes de firmware para el dispositivo.

Como la actualización del firmware de los teléfonos móviles requiere la atención completa del usuario durante el proceso de actualización, asegúrese de revisar todas las instrucciones y notas que aparecen en cada paso antes de continuar. Tenga presente que el teléfono móvil puede sufrir graves daños si se quita el cable de datos USB durante la actualización.

NOTA: LG se reserva el derecho de poner a disposición las actualizaciones del firmware solo para modelos seleccionados según su propio criterio y no garantiza la disponibilidad de la versión más reciente del firmware para todos los modelos de teléfonos.

#### Actualización del software de los teléfonos móviles LG por aire (OTA, Over-The-Air)

Esta función le permite actualizar de manera conveniente el software del teléfono a una versión más reciente a través de OTA, sin conectar un cable de datos USB. Esta función solo estará disponible si y cuando LG disponga de versiones más recientes de firmware para el dispositivo.

Primero, puede comprobar la versión de software en el teléfono móvil: Ajustes > pestaña General > Acerca del teléfono > Centro de actualización > Actualización de software > Comprobar ahora para actualizar.

NOTA: Durante el proceso de actualización del software del teléfono se podrían perder sus datos personales del almacenamiento interno del teléfono, lo que incluye la información de su cuenta Google y de cualquier otra cuenta, los datos y configuraciones de sistema/aplicaciones, cualquier aplicación descargada y su licencia DRM. Por lo tanto, LG recomienda que haga una copia de respaldo de sus datos personales antes de actualizar el software del teléfono. LG no asume responsabilidad alguna ante la pérdida de datos personales.

NOTA: Esta función depende del proveedor de servicios de red, la región y el país.

# Sobre esta quía para el usuario

#### Sobre esta guía para el usuario

- Antes de usar el dispositivo, por favor lea atentamente este manual. Esto asegurará que utilice el teléfono de manera segura y correcta.
- Algunas de las imágenes y capturas de pantalla proporcionadas en esta guía pueden ser distintas de las de su teléfono.
- Su contenido puede ser diferente del producto final, o del software proporcionado por los proveedores de servicio. Este contenido puede estar sujeto a cambios sin previo aviso. Para obtener la última versión de este manual, por favor visite el sitio web de LG en www.lg.com.
- Las aplicaciones de su teléfono y sus funciones pueden variar según el país, la región o las especificaciones de hardware. LG no se hace responsable de problemas de rendimiento que resulten del uso de aplicaciones desarrolladas por proveedores ajenos a LG.
- LG no se hace responsable de los problemas de rendimiento o incompatibilidad que resultan de la edición de la configuración del registro o la modificación del software del sistema operativo. Cualquier intento de personalizar el sistema operativo puede provocar fallas en el funcionamiento del dispositivo o sus aplicaciones.
- El software, el audio, los fondos de pantalla, las imágenes y otros medios proporcionados junto con el dispositivo, tienen una licencia de uso limitado. Si extrae y usa estos materiales para usos comerciales u otros propósitos, puede infringir leyes de copyright. Como usuario, usted es completamente responsable del uso ilegal de los medios.
- Pueden aplicarse cargos adicionales por el servicio de datos, como los mensajes, la carga y descarga, la sincronización automática o el uso de servicios de ubicación. Para evitar cargos adicionales, seleccione un plan de datos adecuado a sus necesidades. Contacte a su proveedor de servicio para obtener más detalles.

## Marcas registradas

- LG y el logotipo de LG son marcas registradas de LG Electronics.
- Todas las demás marcas y derechos de autor son propiedad de sus respectivos titulares.

#### Aviso: software de código abierto

Para obtener el correspondiente código fuente de GPL, LGPL, MPL y demás licencias de código abierto, visite <http://opensource.lge.com/> Todos los términos de licencias, las exenciones de responsabilidad y los avisos mencionados están disponibles para su descarga con el código fuente.

# **Accesorios**

Estos accesorios están disponibles para usarlos con su teléfono. (Los artículos descritos a continuación pueden ser opcionales).

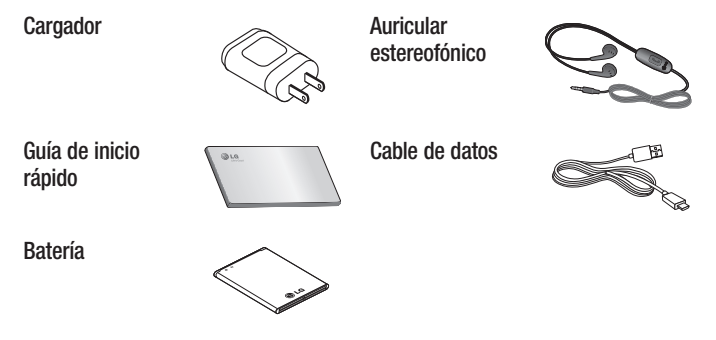

#### NOTA:

- Utilice siempre accesorios LG originales.
- Si no lo hace, la garantía puede quedar anulada.
- Los accesorios pueden variar de acuerdo con la región.

# Solución de problemas

En este capítulo se describen algunos de los problemas que puede experimentar durante el uso del teléfono. Algunos problemas requieren que llame a su proveedor de servicios, pero en la mayoría de los casos, puede solucionarlos usted mismo.

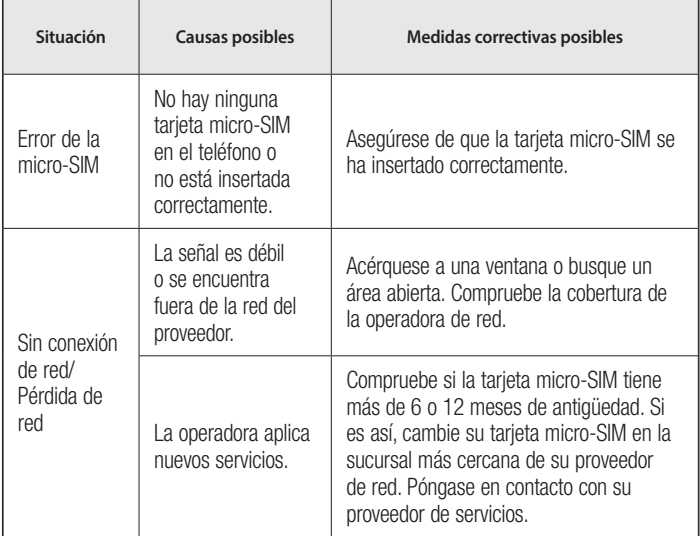
### Solución de problemas

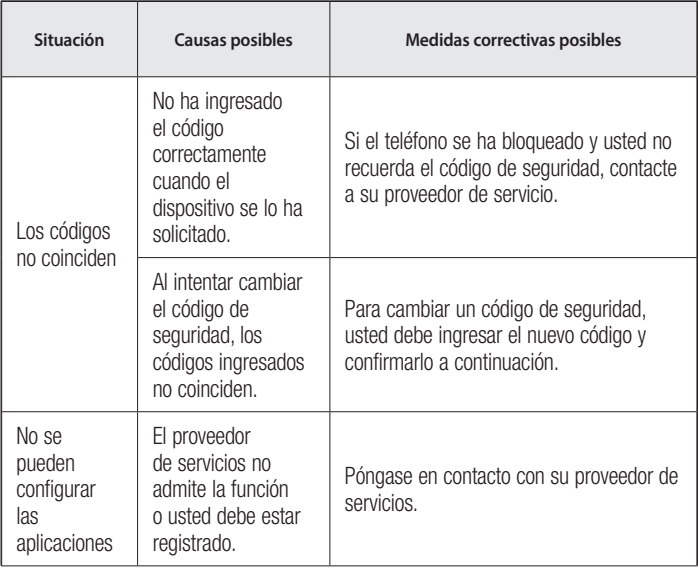

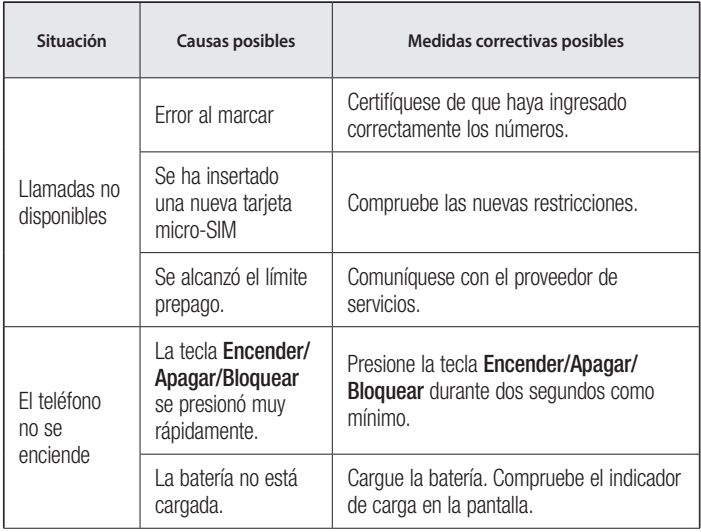

### Solución de problemas

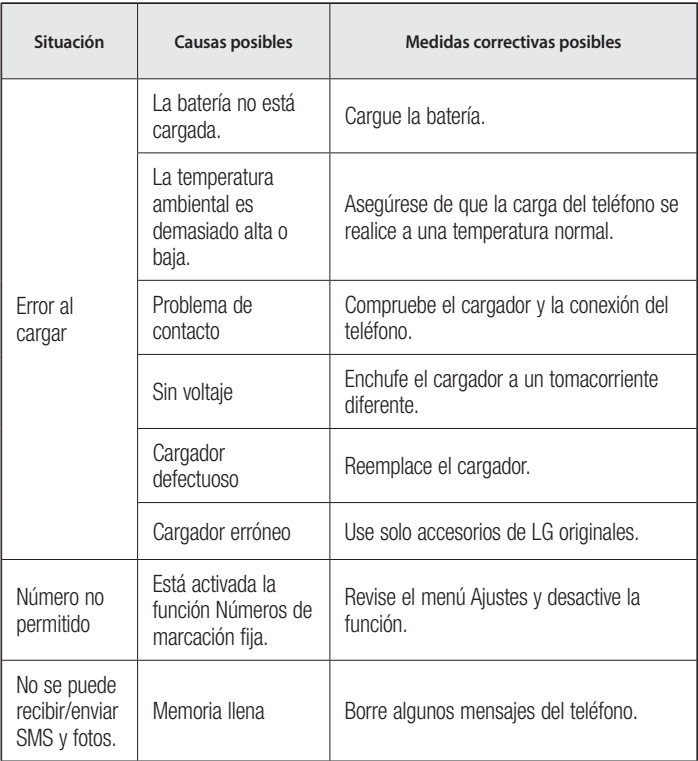

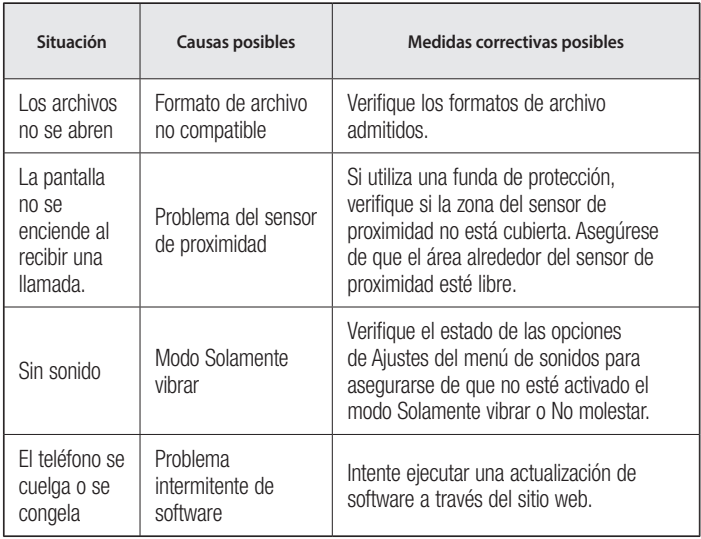

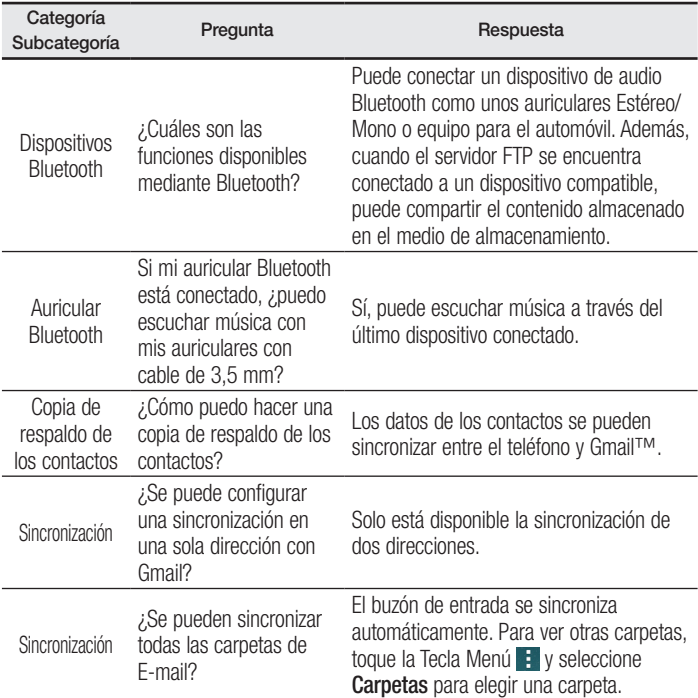

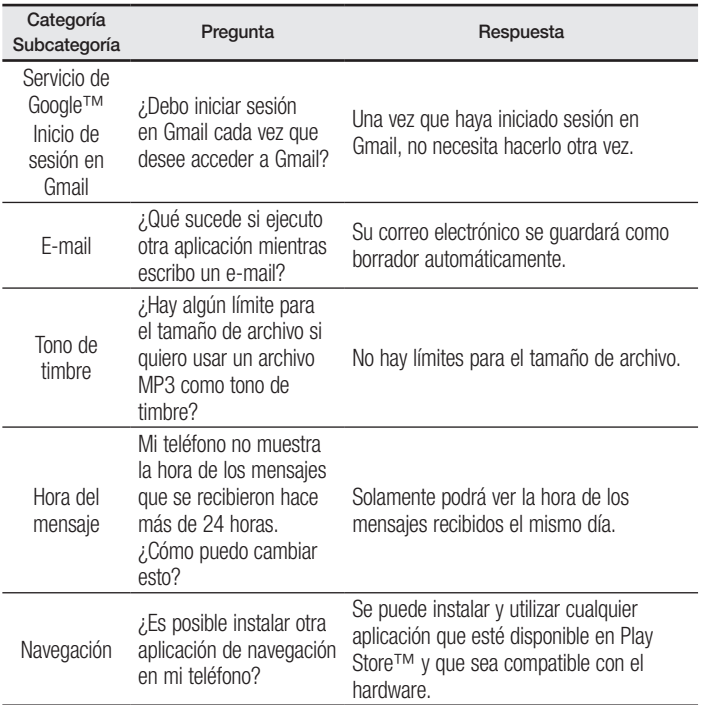

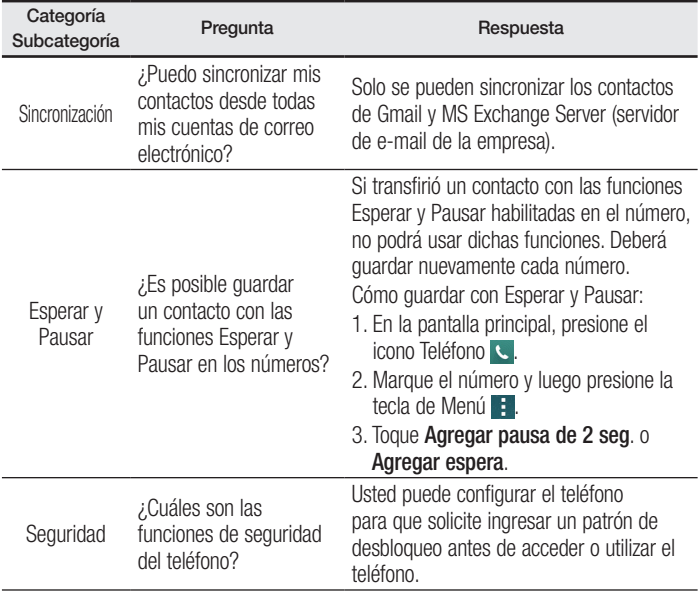

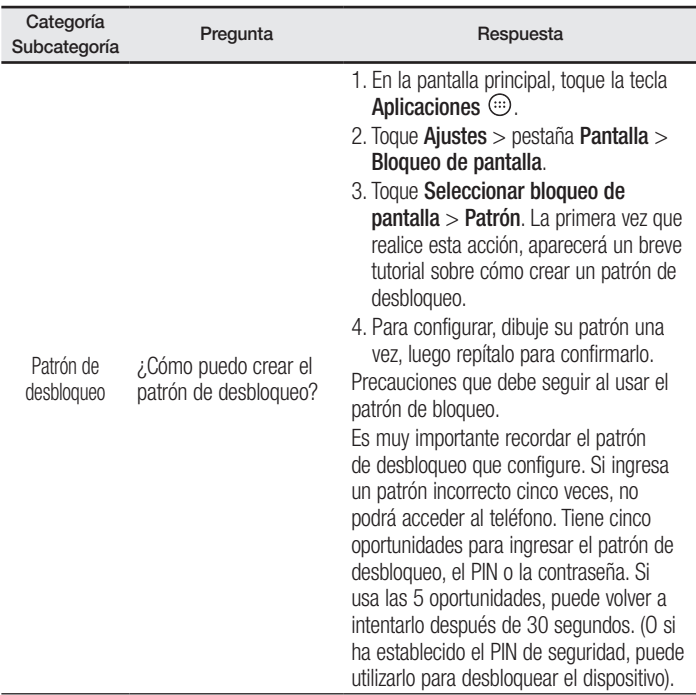

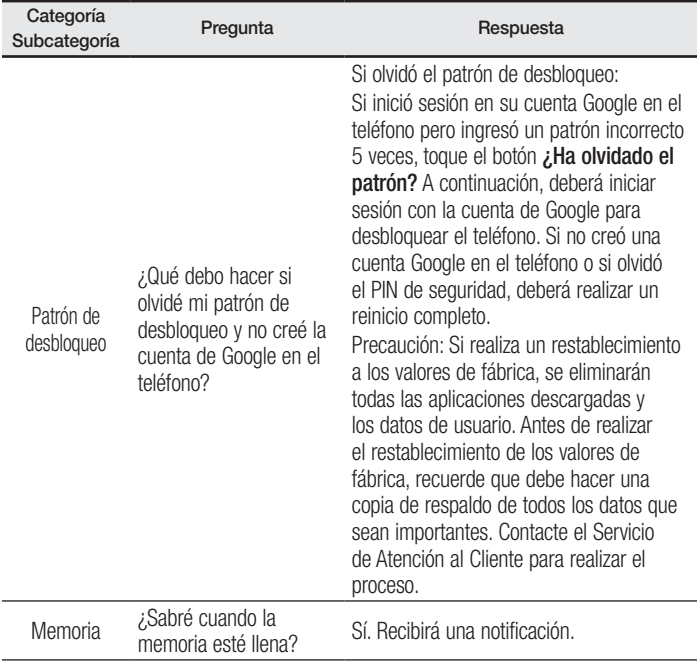

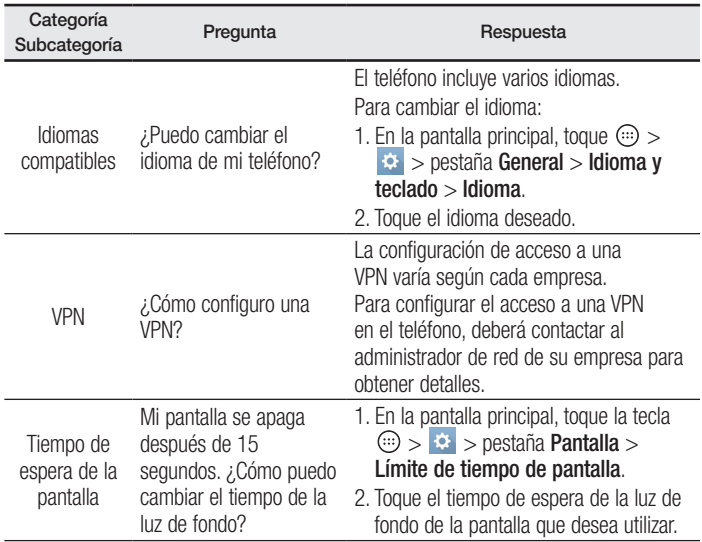

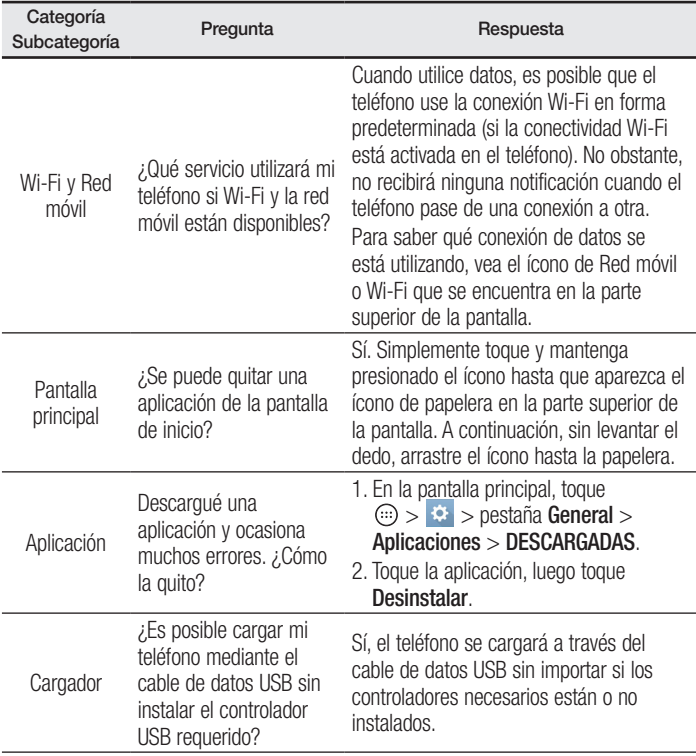

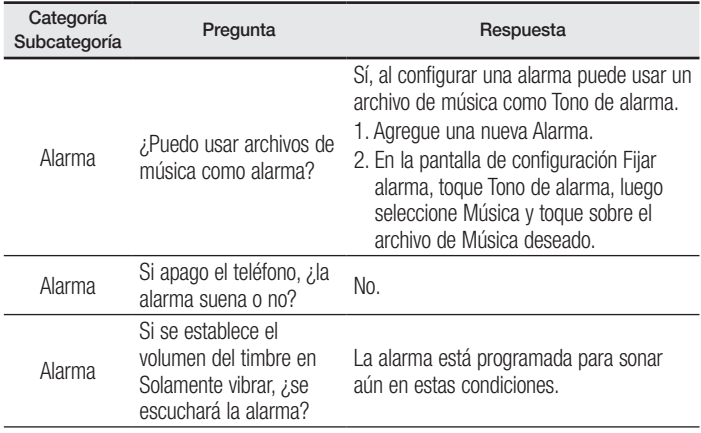

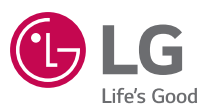

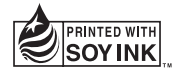